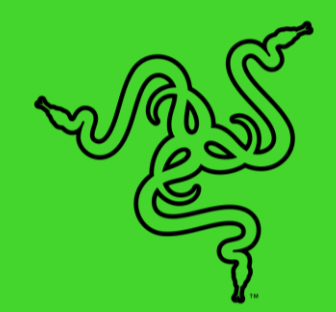

# RAZER DEATHADDER V2 PRO

GUIA PRINCIPAL

Com mais de 10 milhões de unidades vendidas, o DeathAdder, o mais bemsucedido mouse gamer de todos os tempos, chega na sua próxima evolução, dando início a uma inigualável nova era de ergonomia sem fio . Equipado com a ultrarrápida tecnologia Razer HyperSpeed Wireless para uma liberdade total de movimentos, ele tem um formato melhorado para um maior conforto e facilidade de manuseio.

# CONTEÚDO

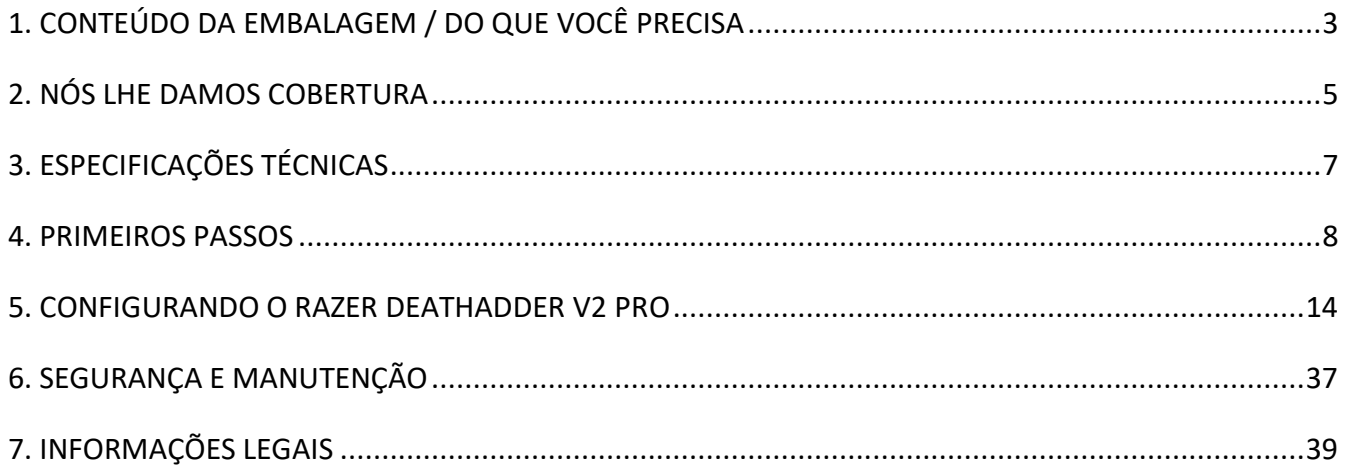

# <span id="page-3-0"></span>1. CONTEÚDO DA EMBALAGEM / DO QUE VOCÊ PRECISA

# CONTEÚDO DA EMBALAGEM

■ Razer DeathAdder V2 Pro

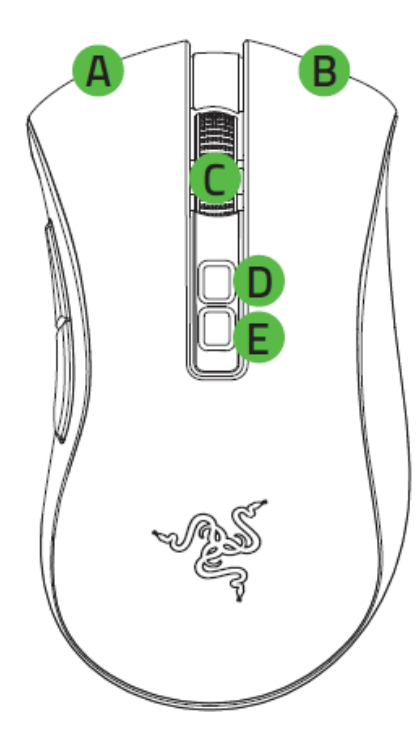

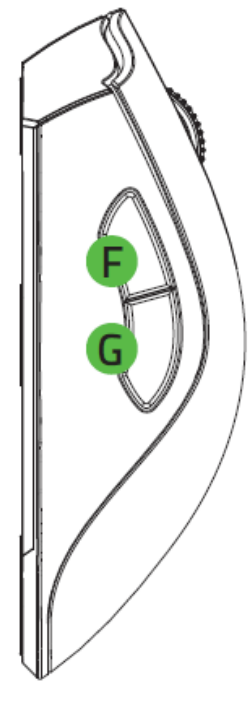

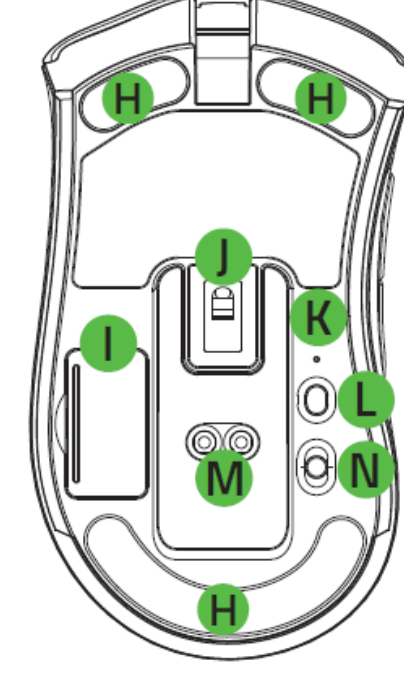

- A. Botão esquerdo do mouse
- B. Botão direito do mouse
- C. Roda de rolagem
- D. Aumentar estágio de DPI
- E. Diminuir estágio de DPI
- F. Botão do mouse 5
- G. Botão do mouse 4
- H. Pés para mouse Ultraslick
- I. Compartimento do dongle USB sem fio
- J. Sensor óptico Razer™ Focus+ 20K DPI
- K. Indicador de perfil
- L. Botão Perfil
- M. Conector da estação para mouse\*
- N. Chave de seleção
	- Modo Bluetooth
	- Modo de desligamento
	- Modo Razer™ HyperSpeed Wireless (2,4 Ghz)
- O. Dongle USB sem fio

*\*Estação para mouse vendida separadamente.*

■ Cabo de carregamento Razer<sup>™</sup> Speedflex

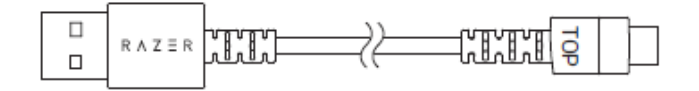

■ Adaptador para dongle USB

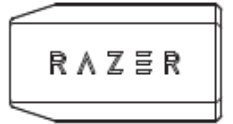

- Guia de informações importantes sobre o produto
- *Os estágios de DPI são: 400, 800, 1.600 (padrão), 3.200 e 6.400. Os estágios de DPI podem ser*  A *personalizados usando o Razer Synapse.*

## DO QUE VOCÊ PRECISA

### REQUISITOS DO PRODUTO

■ PC com uma porta USB livre ou conectividade Bluetooth 5.0

### REQUISITOS DO RAZER SYNAPSE

- Windows<sup>®</sup> 7 de 64 bits (ou superior)
- Conexão com a internet para instalação do software

# <span id="page-5-0"></span>2. NÓS LHE DAMOS COBERTURA

Você tem um ótimo dispositivo em suas mãos, o mesmo garantia limitada com cobertura de 2 anos. Agora, maximize seu potencial e ganhe benefícios exclusivos da Razer registrando-se em [razerid.razer.com](https://razerid.razer.com/)

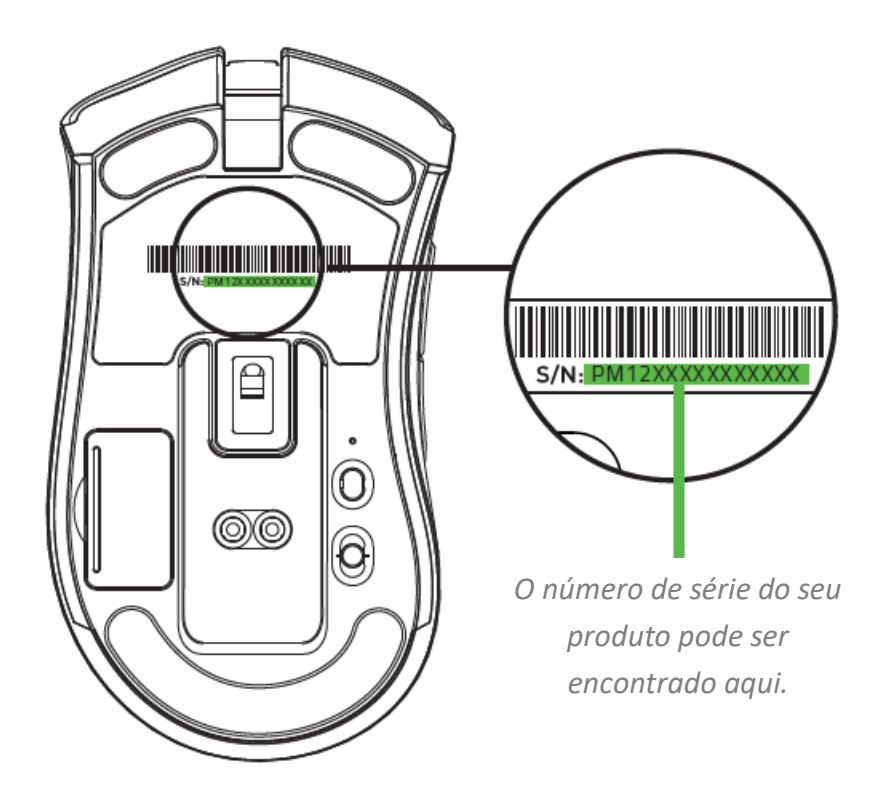

Dúvidas? Entre em contato com a Equipe de suporte Razer em **support.razer.com** 

# <span id="page-6-0"></span>3. ESPECIFICAÇÕES TÉCNICAS

# ESPECIFICAÇÕES TÉCNICAS

- Sensor óptico Focus+ com uma definição real de 20 mil DPI e precisão de resolução de 99,6%
- Até 650 polegadas por segundo (IPS) / 50 G de aceleração
- Personalização avançada da distância de levantamento/pouso
- Switches ópticos de mouse Razer<sup>™</sup> com 70 milhões de cliques nominais
- Dois modos sem fio HyperSpeed (2,4 GHz) e BLE
- (7+1) botões com programação independente
- Pés de mouse 100% em PTFE (0,8 mm de espessura)
- Design ergonômico para destros com laterais texturizadas para segurar.
- Scroll tátil próprio para jogos com resistência infinitamente personalizável
- Ajuste de sensibilidade em tempo real (Estágios padrão: 400/800/1 600/3 200/6 400)
- Memória integrada avançada (4+1 perfis)
- Habilitado para Razer Synapse 3
- Equipado com Razer Chroma™ RGB com 16,8 milhões de opções personalizáveis reais de cor
- Sincronização de cores interdispositivos
- Cabo Speedflex de 1,8 m/6 pés para carregamento e uso com fio
- Compatível com a base de carregamento para mouse Razer
- Duração da bateria: Aproximadamente 70 horas com Hyperspeed Wireless e 120 horas com BLE (estimativas sem iluminação; a duração das pilhas depende das configurações de uso)

# DIMENSÕES E PESO APROXIMADOS

- Comprimento: 119 mm / 4,69 pol.
- Largura:  $74,5$  mm  $/ 2,93$  pol.
- $\blacksquare$  Altura: 43 mm / 1,69 pol.
- $\blacksquare$  Peso\*: 117 g / 0,257 lbs

<span id="page-7-0"></span>*\*Excluindo o cabo e dongle USB sem fio.*

# 4. PRIMEIROS PASSOS

### CARREGANDO O MOUSE

Conecte o cabo de carregamento na porta USB do computador e no Razer DeathAdder V2 Pro. Para obter os melhores resultados, carregue totalmente o mouse antes de usá-lo pela primeira vez. Uma bateria vazia levará cerca de 4 horas para ser carregada por completo. Esta conexão também serve como modo com fio para o seu dispositivo Razer.

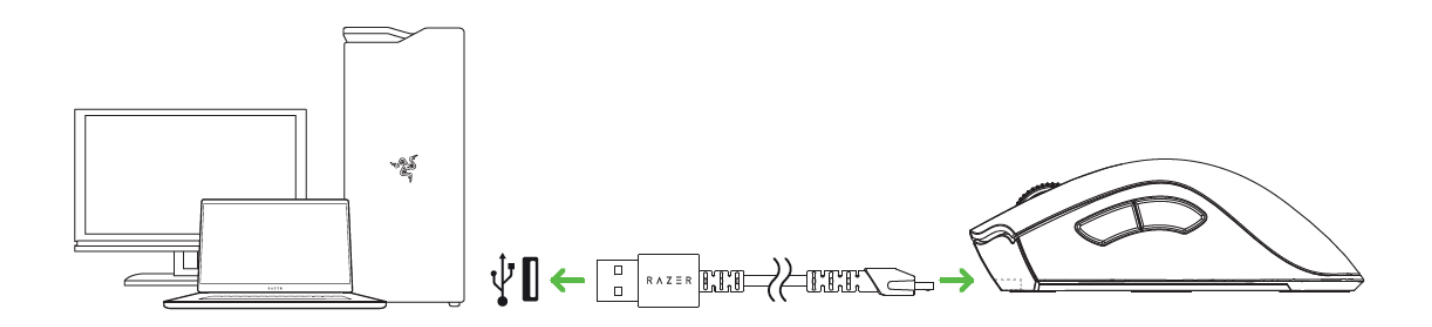

*O Razer DeathAdder V2 Pro requer uma conexão USB capaz de fornecer energia suficiente para*  A *carregar o dispositivo. O processo de carregamento pode ser afetado ao se conectar o mouse a hubs ou portas USB não energizados, encontrados principalmente em teclados e periféricos. Recomenda-se sempre conectar o Razer DeathAdder V2 Pro diretamente na porta USB do computador.*

## INDICADOR DE BATERIA COM POUCA CARGA

O logotipo Razer piscará em vermelho duas vezes em intervalos repetidos para indicar que a bateria está com menos de 5% de carga. Esta sequência de iluminação se repetirá até que a bateria fique sem carga ou que o mouse seja conectado ao computador pelo cabo de carregamento.

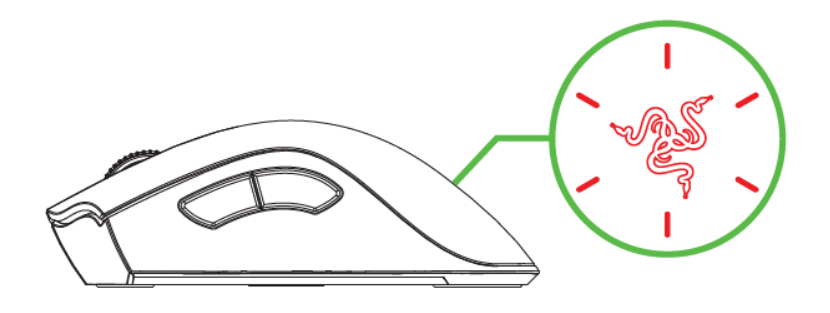

### CONECTANDO O MOUSE

### COM O MODO RAZER™ HYPERSPEED WIRELESS (2,4 GHZ)

1. Remova a tampa do compartimento do mouse e retire o dongle USB sem fio.

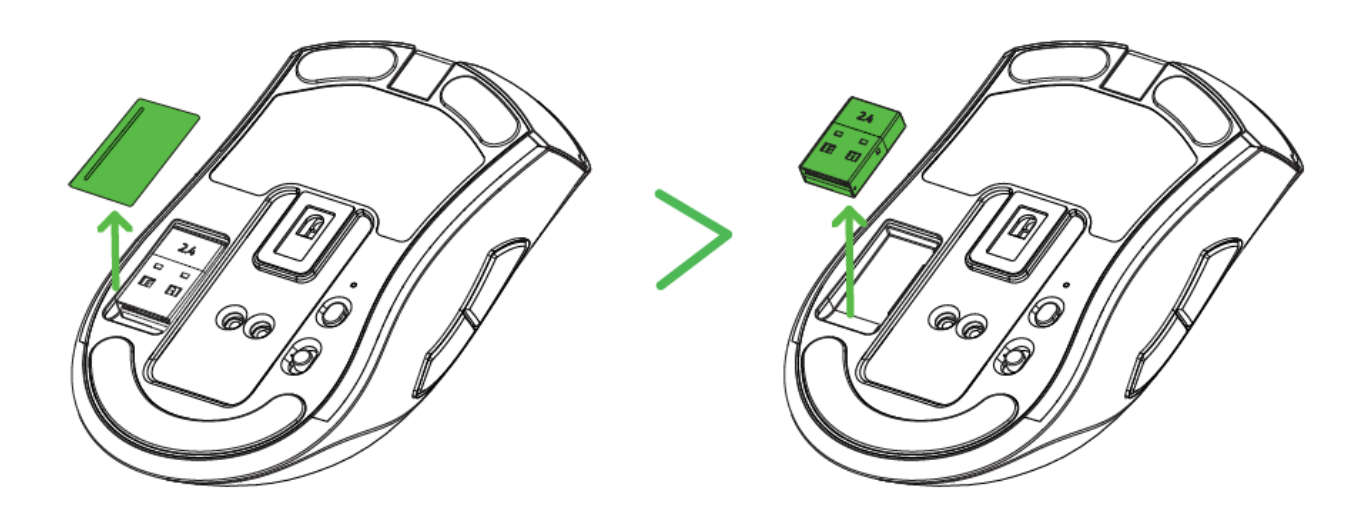

2. Recoloque a tampa do compartimento e insira o dongle USB sem fio na porta USB do PC.

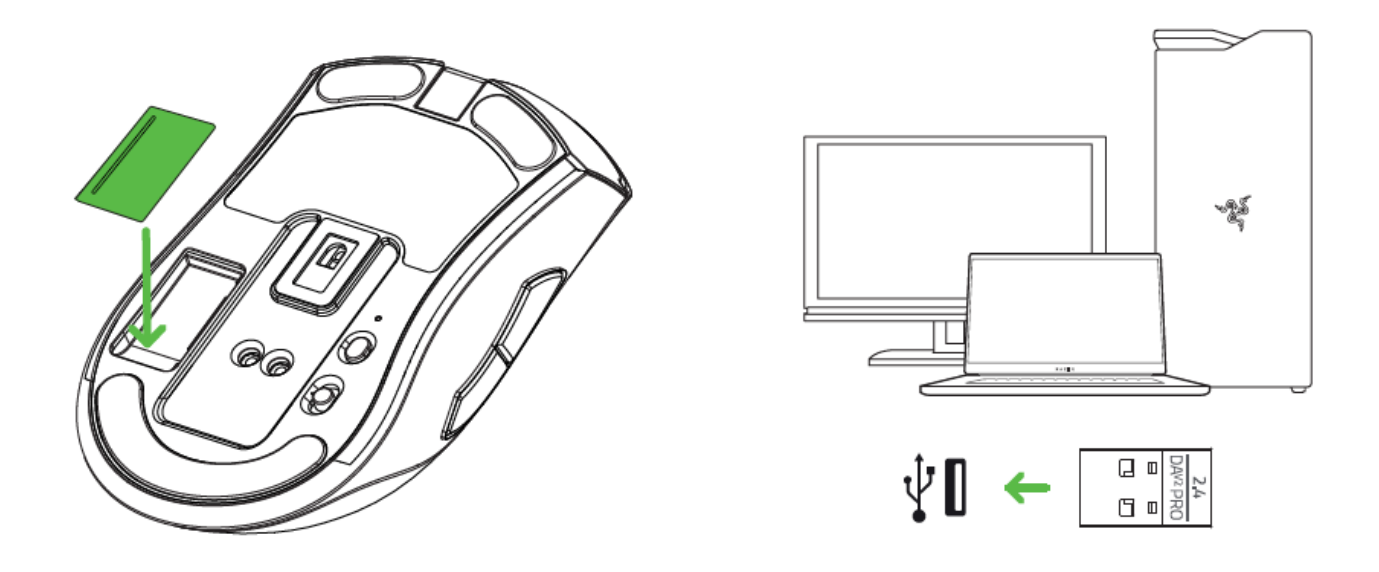

3. Ponha a chave de seleção no modo Razer™ HyperSpeed Wireless (2,4 GHz).

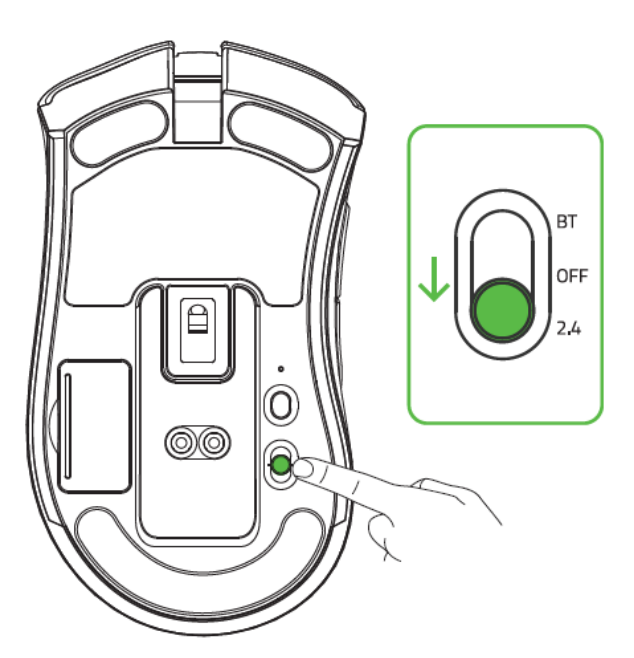

Seu Razer DeathAdder V2 Pro já está pronto para ser usado no modo sem fio.

### COM O MODO BLUETOOTH

1. Coloque a chave de seleção no modo Bluetooth  $(\frac{\ast}{2})$ .

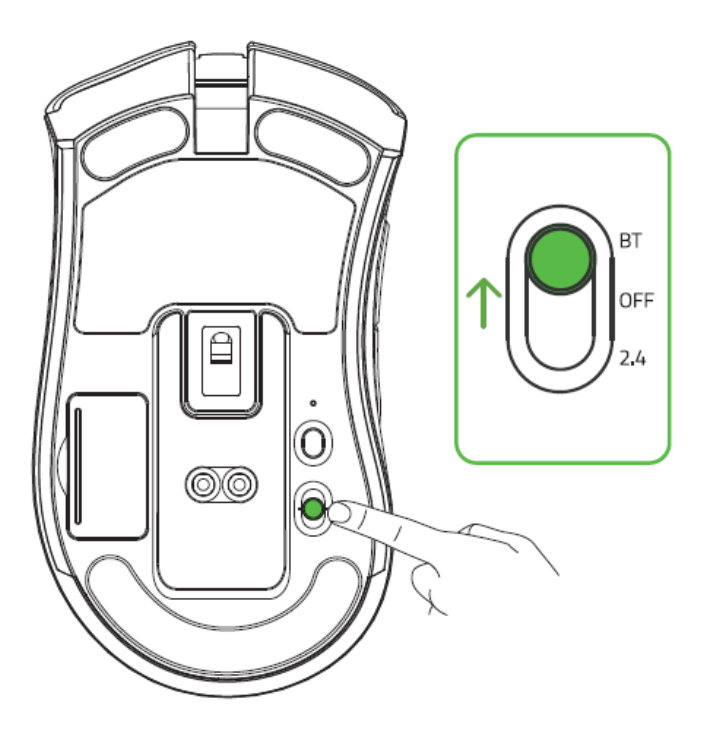

2. Pressione e segure simultaneamente os dois botões laterais e o botão de aumento de estágio de DPI por três segundos para ativar o modo de emparelhamento. O logotipo Razer piscará duas vezes em intervalos repetidos, mostrando que o dispositivo está no modo de emparelhamento.

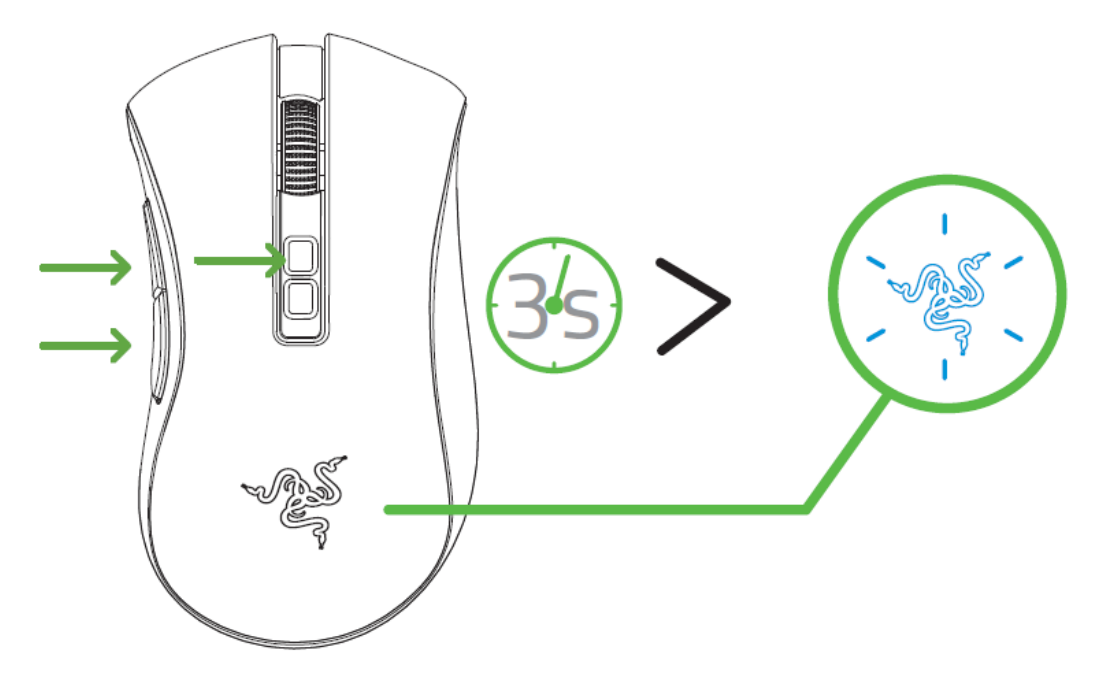

- 3. Ative o Bluetooth do seu dispositivo, procure novos dispositivos Bluetooth e selecione "Razer DeathAdder V2 Pro" na lista de dispositivos encontrados.
- 4. Espere que o mouse emparelhe com o dispositivo. Quando estiver emparelhado, o logotipo Razer se tornará azul estático por alguns instantes antes de exibir o efeito de iluminação atual.

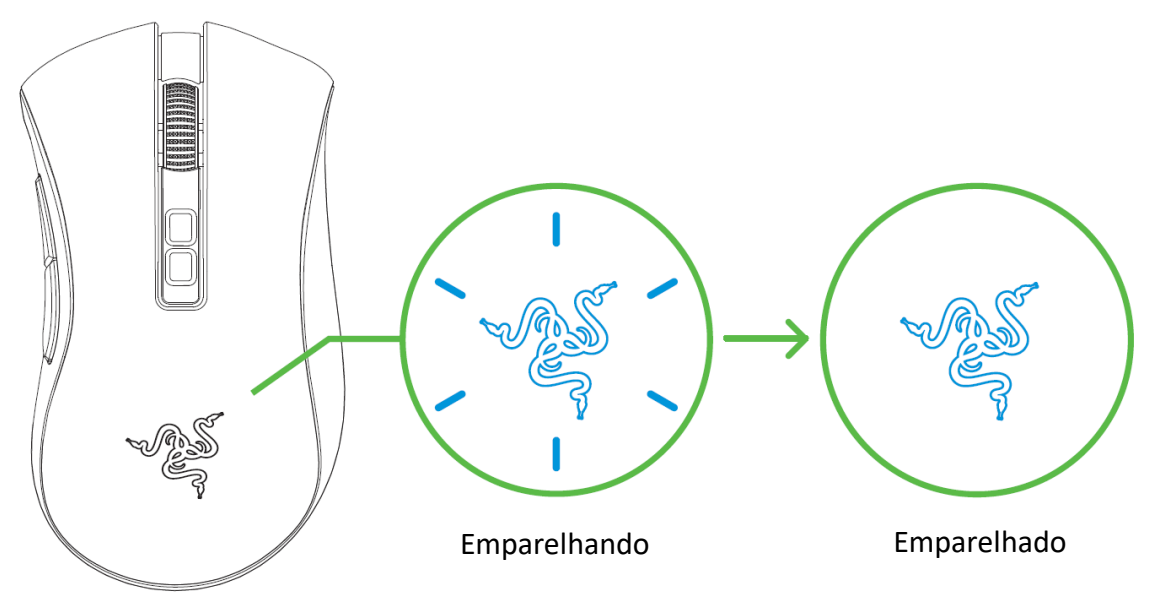

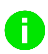

*Uma vez emparelhado, o Razer DeathAdder V2 Pro se reconectará automaticamente com seu dispositivo sempre que estiver no modo Bluetooth e se encontrar dentro do alcance. Mantenha os dispositivos em emparelhamento bem próximos um do outro para ter uma conexão mais rápida e estável.*

Parabéns, seu Razer DeathAdder V2 Pro já está pronto para ser usado no modo Bluetooth.

## USANDO O ADAPTADOR PARA DONGLE USB SEM FIO

Use o adaptador para dongle USB para acessar e ampliar o alcance do seu dongle USB sem fio com toda a facilidade.

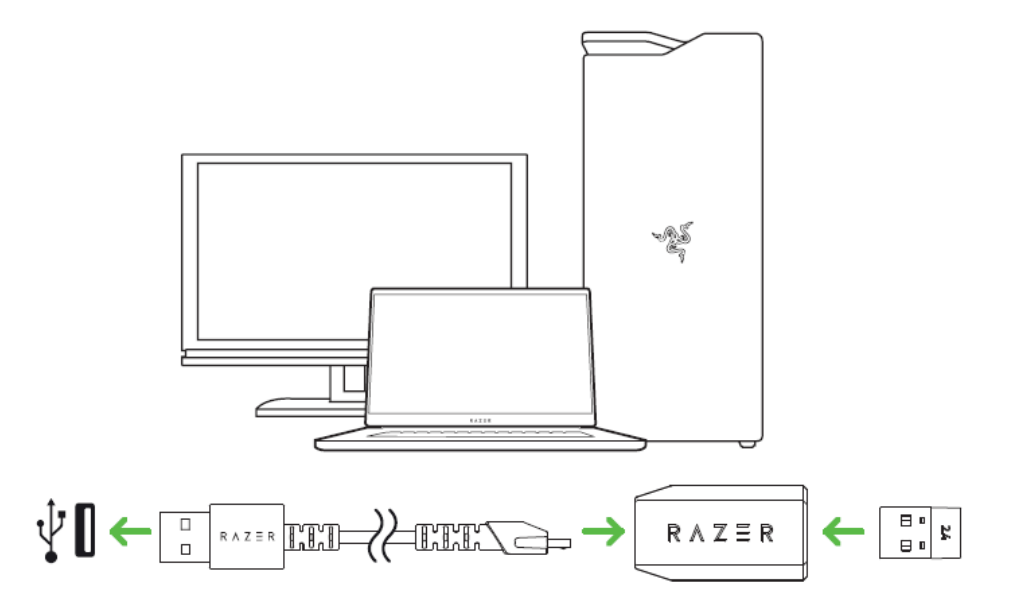

### PERSONALIZANDO SEU MOUSE

Use o aplicativo Razer Synapse para personalizar a iluminação do mouse, configurar seus botões e até criar vários perfis adequados para diferentes estilos de jogo. [Saiba mais sobre os Perfis Armazenados](#page-16-0)

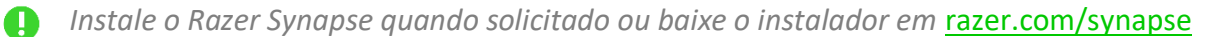

# <span id="page-13-0"></span>5. CONFIGURANDO O RAZER DEATHADDER V2 PRO

*Isenção de responsabilidade: É necessário estar conectado à internet para a instalação, atualização e recursos baseados na nuvem. Recomenda -se o registro em uma conta Razer ID, mas é opcional. Todos os recursos listados também estão sujeitos a alteração com base na versão atual do software, no(s) dispositivo(s) conectado(s) e/ou n os aplicativos e software suportados.*

### GUIA SYNAPSE

A guia Synapse é a guia padrão para quando o Razer Synapse é aberto. Esta guia permite que você navegue pelas Subguias Painel e Aplicativos Chroma.

#### Painel

A subguia Painel é uma visão geral do seu Razer Synapse, onde você pode acessar todos os seus dispositivos, módulos e serviços online Razer.

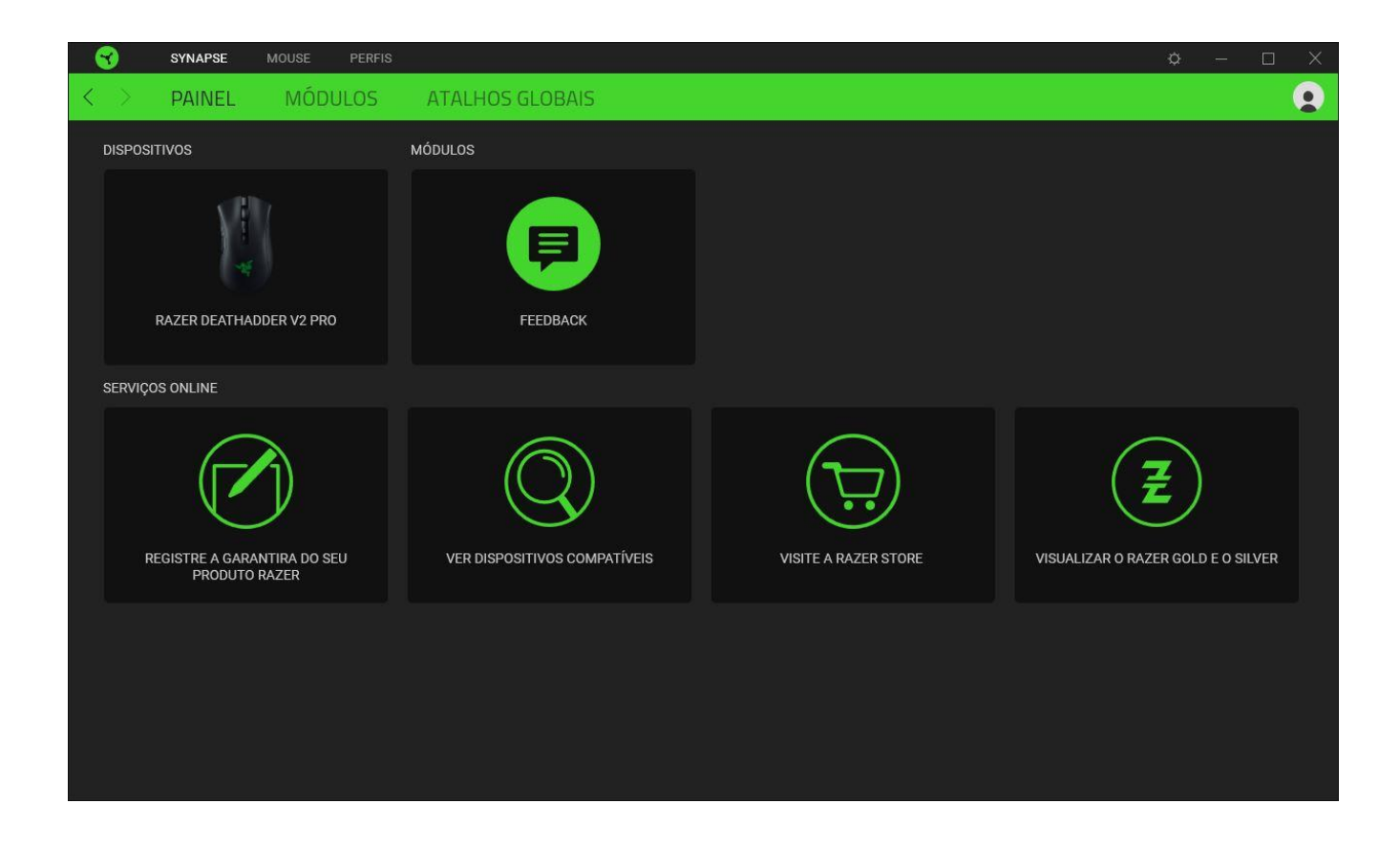

### Módulos

A subguia Módulos exibe todos os módulos instalados e disponíveis para download e instalação.

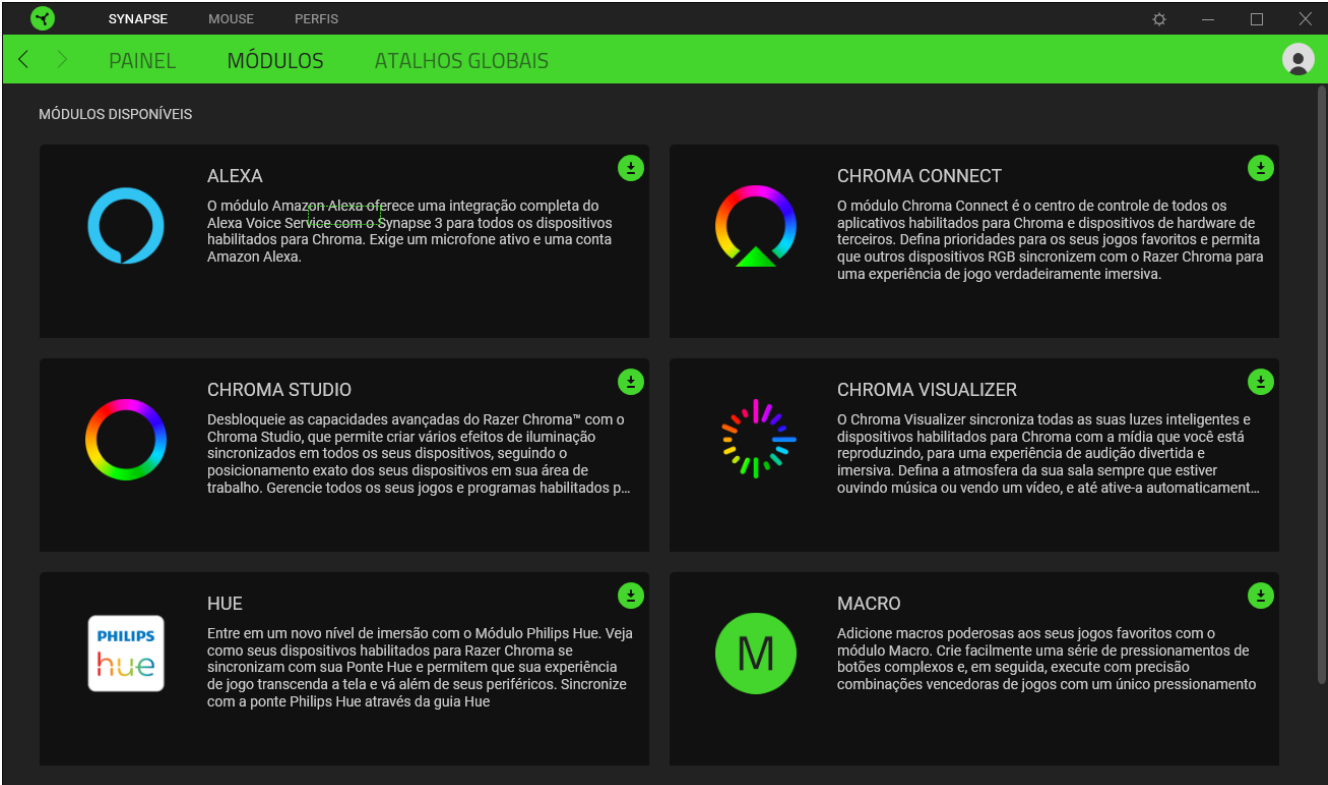

#### Atalhos globais

Vincule as operações ou as funções do Razer Synapse às combinações de teclas personalizadas do periférico Razer que substituem todas as associações específicas do perfil. [Saiba mais sobre os Perfis](#page-16-1)

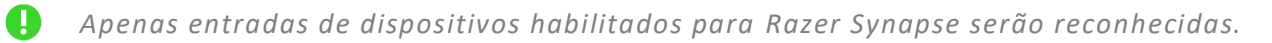

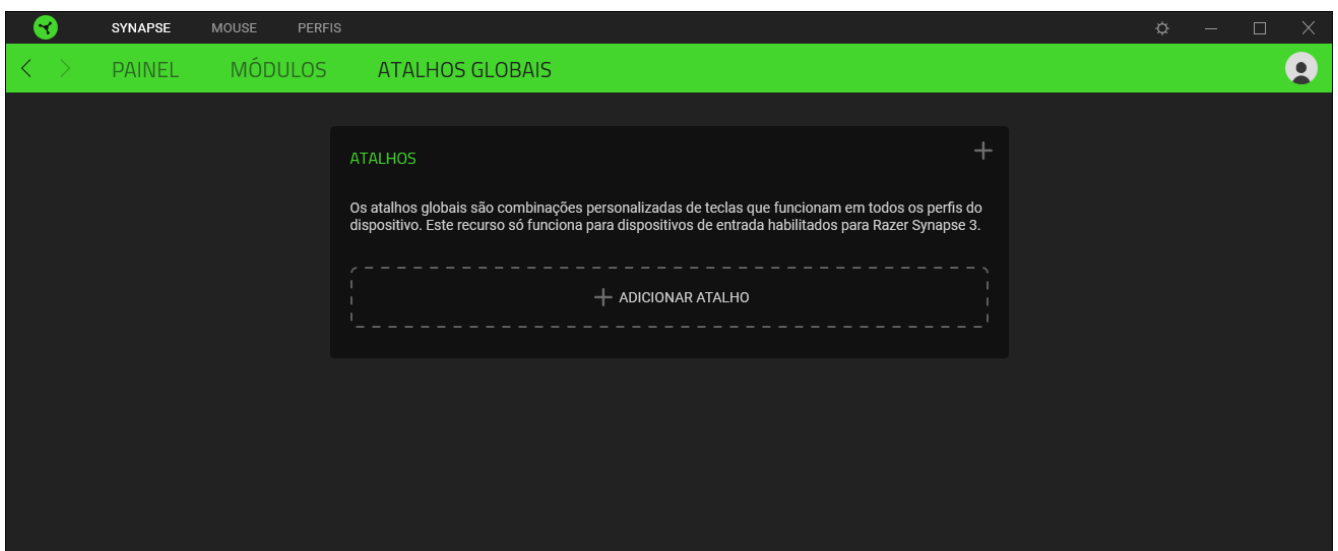

A guia Mouse é a guia principal do seu Razer DeathAdder V2 Pro. Aqui, você pode alterar as configurações do seu dispositivo, como a atribuição de botões, a sensibilidade de DPI e a iluminação. As alterações feitas nesta guia são automaticamente salvas no seu sistema e no armazenamento na nuvem.

### Personalizar

A subguia Personalizar tem a função de modificar as atribuições de botões do seu mouse.

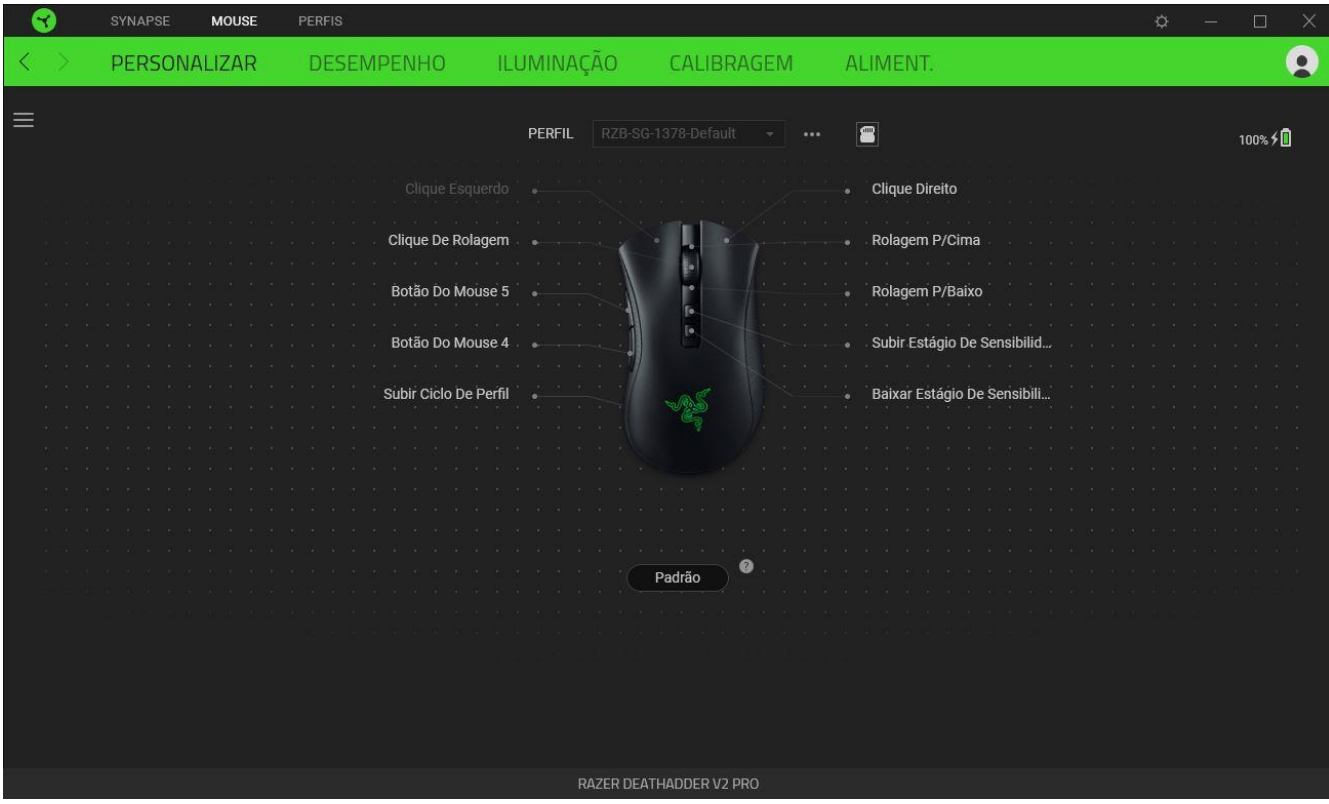

### <span id="page-16-1"></span>*Perfil*

Um Perfil é um armazenamento de dados que mantém todas as configurações do seu periférico Razer. Por padrão, o nome do perfil se baseia no nome do seu sistema. Para adicionar, renomear, duplicar ou excluir um perfil, basta pressionar o botão Outros ( ...).

### <span id="page-16-0"></span>*Perfis Armazenados*

O Razer DeathAdder V2 Pro pode armazenar até 5 perfis com o aplicativo Razer Synapse, permitindo que você os use até em sistemas que não têm o aplicativo instalado. Ao pressionar o botão Perfil, os

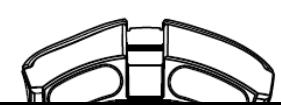

diferentes perfis serão percorridos em ciclo. A cor do indicador de perfil mostrará qual deles está selecionado no momento.

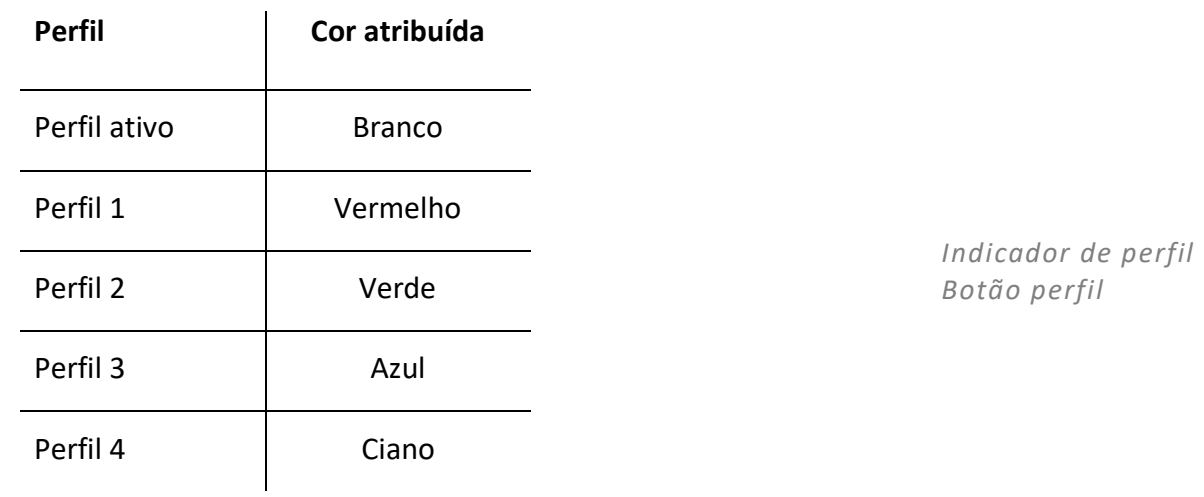

Para atribuir um perfil a qualquer um dos espaços de memória integrada disponíveis, clique no botão Perfis integrados ( $\blacksquare$ ) e arraste o perfil que deseja atribuir ao espaço de memória desejado.

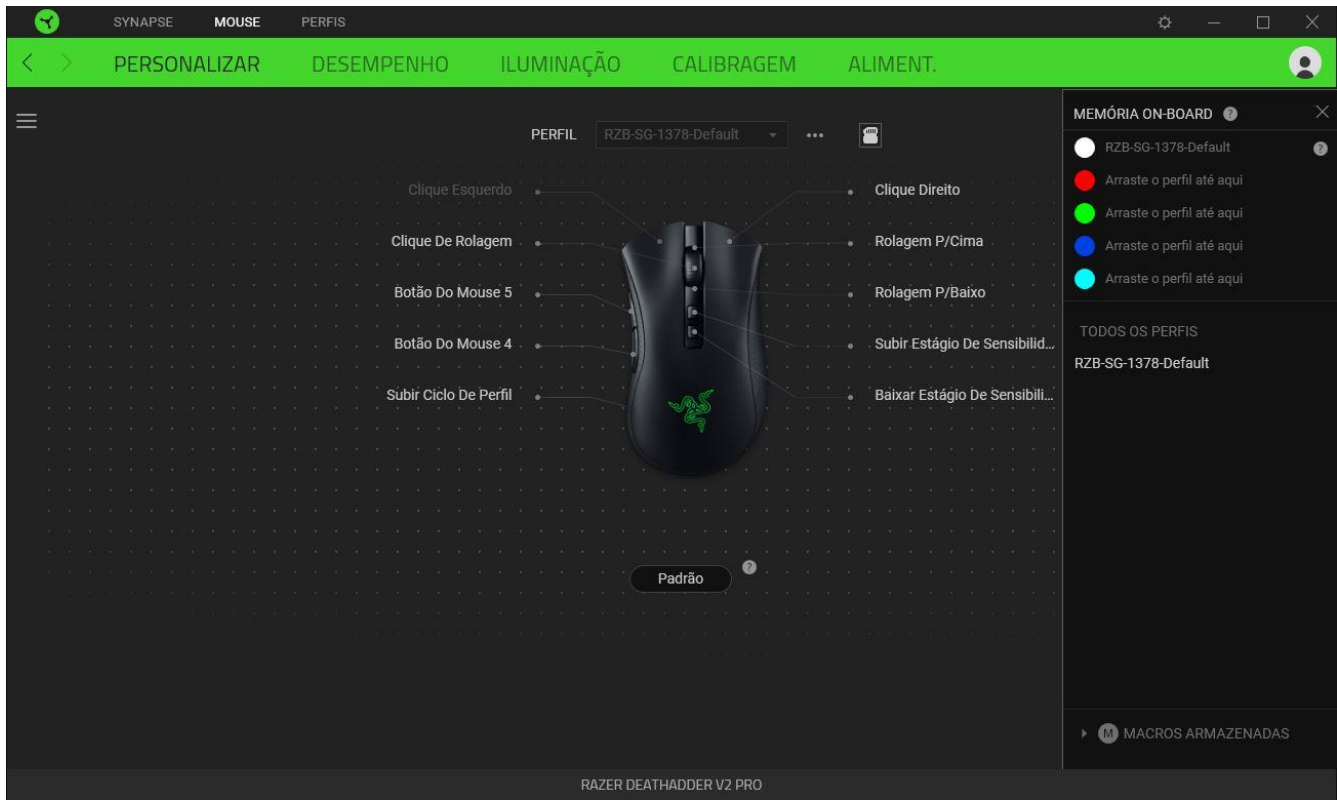

### *Hypershift*

O modo Hypershift é um conjunto secundário de atribuição de botões ativado quando a tecla Hypershift é pressionada. Por padrão, o modo Hypershift é atribuído à tecla fn do seu teclado com suporte para Razer Synapse. No entanto, você também pode escolher qualquer botão do mouse como tecla Hypershift.

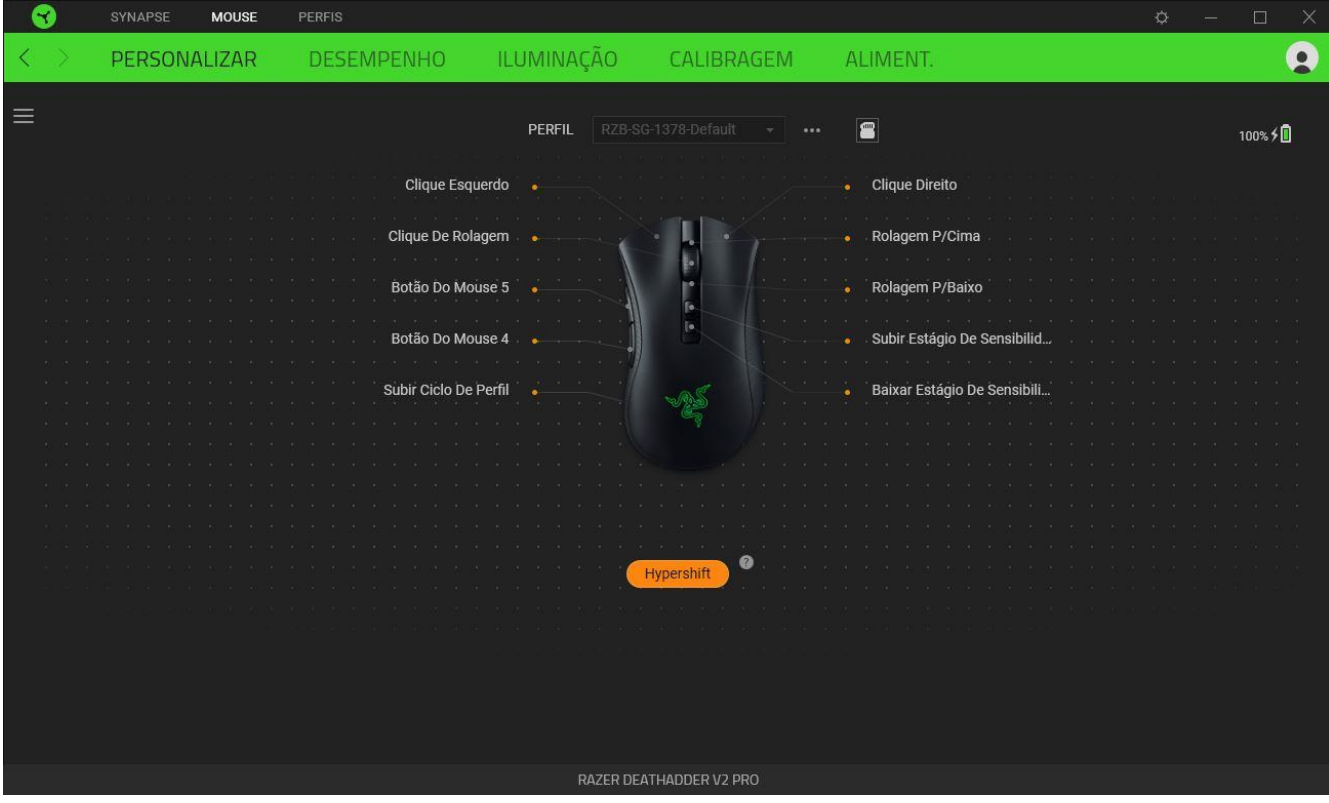

#### *Barra Lateral*

Ao clicar no botão Barra Lateral ( $\equiv$ ), serão exibidas todas as atribuições atuais dos botões do seu Razer DeathAdder V2 Pro.

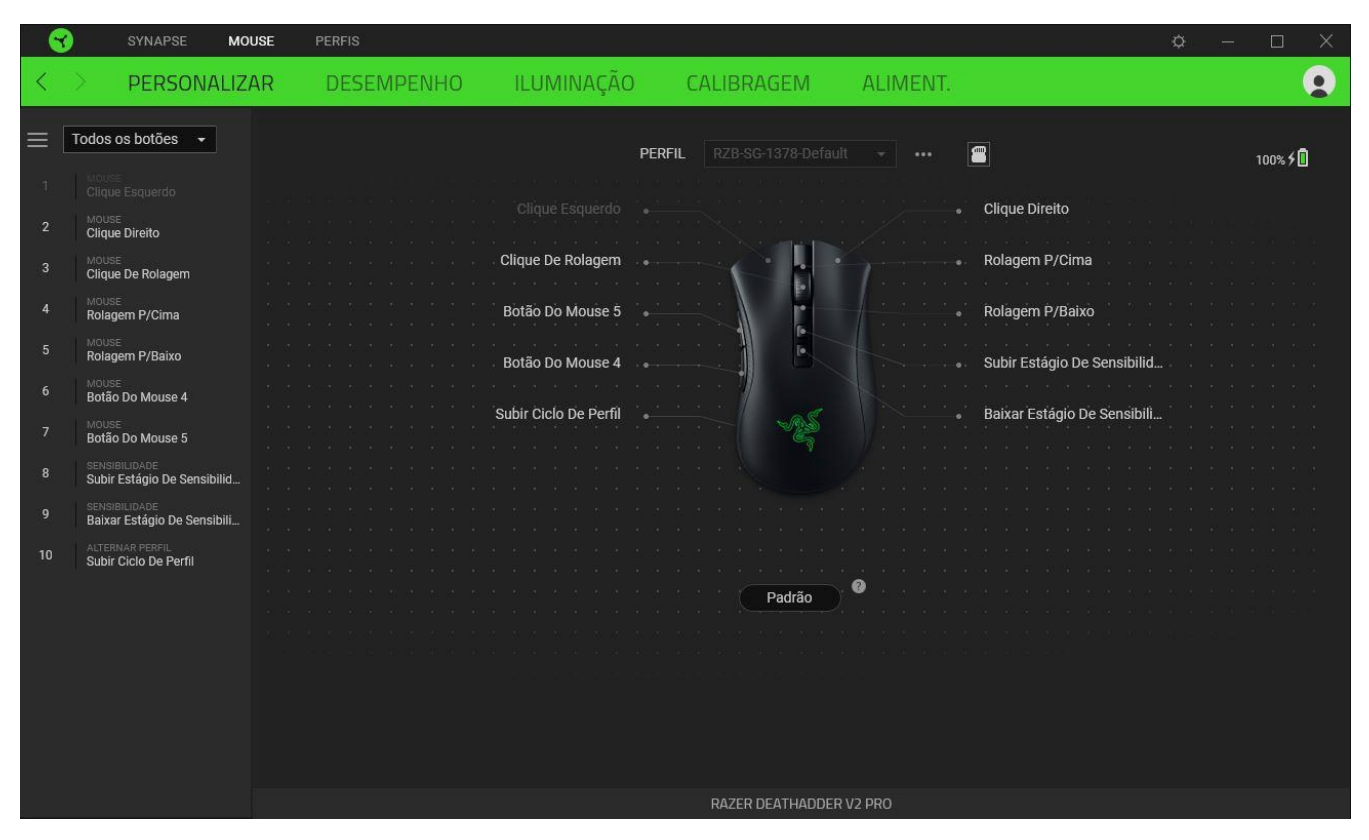

Ou então, você pode pular para uma atribuição específica de botões selecionando-a na guia Personalizar.

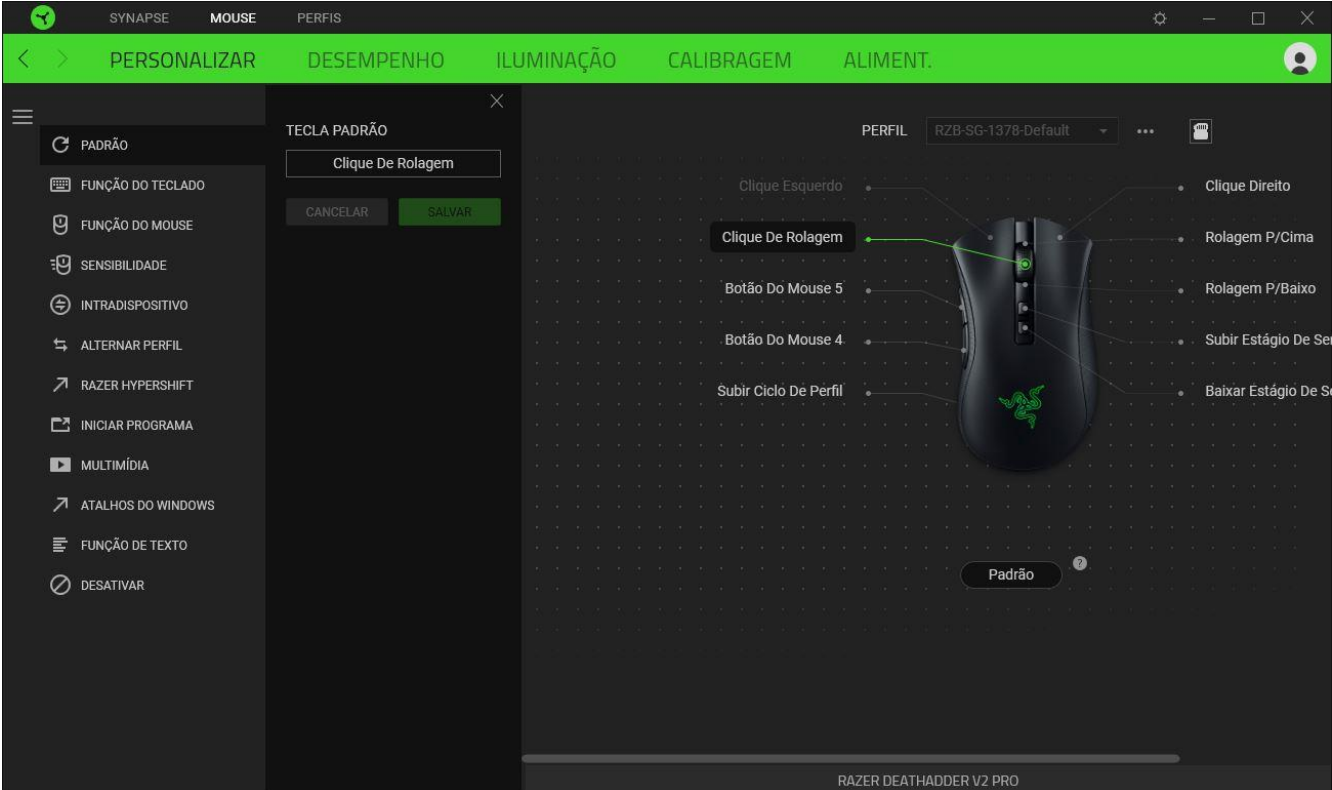

Ao selecionar uma atribuição de botões, você pode, então, alterá-la para uma das seguintes funções:

C<sup>P</sup>adrão

Esta opção permite que você restaure o botão do mouse para sua configuração original.

Função do Teclado

Esta opção transforma a atribuição de botões em uma função do teclado. Também é possível optar por ativar o modo Turbo, que permite que você emule o pressionamento repetido da função do teclado enquanto o botão está pressionado.

# **U** Função do Mouse

Esta opção substitui a atribuição de botões atual por outra função do mouse. Veja abaixo as funções dentre as quais você pode selecionar:

- Clique esquerdo Executa um clique com o botão esquerdo do mouse usando o botão atribuído.
- Clique direito Executa um clique com o botão direito do mouse usando o botão atribuído.
- Clique de rolagem Ativa a função de rolagem universal.
- Clique duplo Executa um clique duplo com o botão esquerdo do mouse usando o botão atribuído.
- Botão 4 do mouse Executa o comando "Voltar" na maioria dos navegadores de internet.
- Botão 5 do mouse Executa o comando "Avançar" na maioria dos navegadores de internet.
- Rolar para cima Executa o comando "Rolar para Cima" usando o botão atribuído.
- Rolar para baixo Executa o comando "Rolar para Baixo" usando o botão atribuído.
- Rolar para esquerda Executa o comando "Rolar para Esquerda" usando o botão atribuído.
- Rolar para direita Executa o comando "Rolar para Direita" usando o botão atribuído.
- Repetir rolagem para cima Executa continuamente o comando "Rolar para Cima" enquanto o botão atribuído é pressionado.
- Repetir rolagem para baixo Executa continuamente o comando "Rolar para Baixo" enquanto o botão atribuído é pressionado.

Também é possível optar por ativar o modo Turbo em algumas das funções do mouse, o que permite que você emule o pressionamento e libertação repetido dessa função enquanto o botão estiver pressionado.

# **EU** Sensitivity

Esta função permite que você manipule a configuração de DPI do seu Razer DeathAdder V2 Pro apenas tocando em um botão. Veja abaixo as opções de Sensibilidade e suas descrições:

- Mecânica com sensibilidade Altera a sensibilidade para um DPI predefinido enquanto o botão correspondente estiver pressionado. Ao soltar o botão, você voltará à sensibilidade anterior.
- Aumentar Estágio de Sensibilidade Aumenta a sensibilidade atual em um estágio.
- Diminuir Estágio de Sensibilidade Diminui a sensibilidade atual em um estágio.
- On-The-Fly Sensitivity Pressionando o botão correspondente e movendo a roda de rolagem para cima ou para baixo, você respectivamente aumenta ou diminui o DPI atual.
- Ciclo de Aumento do Estágio de Sensibilidade Aumenta a sensibilidade atual em um estágio. Ao atingir o estágio mais alto de sensibilidade, você voltará para o estágio 1 quando o botão for pressionado novamente.
- Ciclo de Diminuição do Estágio de Sensibilidade Diminui a sensibilidade atual em um estágio. Ao atingir o estágio 1, você voltará para o estágio mais alto de sensibilidade quando o botão for pressionado novamente.

[Clique aqui para saber mais sobre os Estágios de Sensibilidade](#page-24-0)

## $M$  Macro

Uma Macro é uma sequência pré-gravada de toques em teclas e pressionamento de botões executada em um tempo preciso. Configurando a função do botão para Macro, você pode executar uma série de comandos com toda a conveniência. Esta função apenas ficará visível quando o módulo de Macro estiver instalado.

### $\Rightarrow$  Alternar Perfil

O recurso Alternar Perfil permite que você altere rapidamente os perfis e carregue um novo conjunto de atribuições de botões. Sempre que você alternar um perfil, será exibida uma notificação na tela.

### $\circledcirc$  Interdispositivo

A opção Interdispositivos permite que você modifique a funcionalidade de outros dispositivos habilitados para Razer Synapse. Algumas dessas funcionalidades são específicas do dispositivo, como o uso do seu teclado de jogos Razer para alterar o estágio de sensibilidade do seu mouse de jogos Razer.

# Alternar Iluminação

O recurso Alternar Iluminação permite que você alterne facilmente entre todos os efeitos de iluminação avançados. Esta função apenas ficará visível quando o módulo do Chroma Studio estiver instalado.

# $\overline{\mathcal{A}}$  Razer Hypershift

Ao configurar o botão para Razer Hypershift, você poderá ativar o modo Hypershift quando o botão for pressionado.

### $\Box$ Iniciar Programa

O recurso Iniciar Programa permite que você abra um aplicativo ou um site usando o botão correspondente. Ao selecionar Iniciar Programa, serão exibidas duas opções que pedem que você localize um aplicativo específico que deseja abrir ou escreva o endereço do site que deseja visitar.

### **Multimídia**

Esta opção permite que você atribua controles de multimídia ao seu dispositivo Razer. A seguir, estão listados os controles de multimídia dentre os quais você pode escolher:

- Abaixar volume Diminui o volume da saída de áudio.
- Aumentar volume Aumenta o volume da saída de áudio.
- Silenciar áudio Silencia o áudio.
- Aumentar volume do microfone Aumenta o volume do microfone.
- Abaixar volume do microfone Diminui o volume do microfone.
- Silenciar microfone Silencia o microfone.
- Silenciar tudo Silencia o microfone e a saída de áudio.
- Reproduzir / Pausar Reproduz, pausa e retoma a reprodução da mídia atual.
- Faixa anterior Reproduz a faixa de mídia anterior.
- Próxima faixa Reproduz a próxima faixa de mídia.

# $\sqrt{a}$  Atalhos do Windows

Esta opção permite que você atribua o botão do mouse a um comando de atalho do Sistema Operacional Windows. Para mais informações, visite: [support.microsoft.com/kb/126449](http://support.microsoft.com/kb/126449)

 $\equiv$  Função de texto

A Função de Texto permite que você digite um texto pré-redigido apenas tocando em um botão. Basta escrever o texto que deseja no campo disponível e seu texto será digitado todas as vezes que o botão atribuído for pressionado. Esta função tem suporte Unicode integral e você também pode inserir símbolos especiais do mapa de caracteres.

# $\oslash$  Desativar

Esta opção torna as teclas escolhidas inutilizáveis. Use a função Desativar se não quiser usar o botão do mouse ou se ele interferir no seu jogo.

### Desempenho

A subguia Desempenho permite que você modifique a sensibilidade, a aceleração e a taxa de polling.

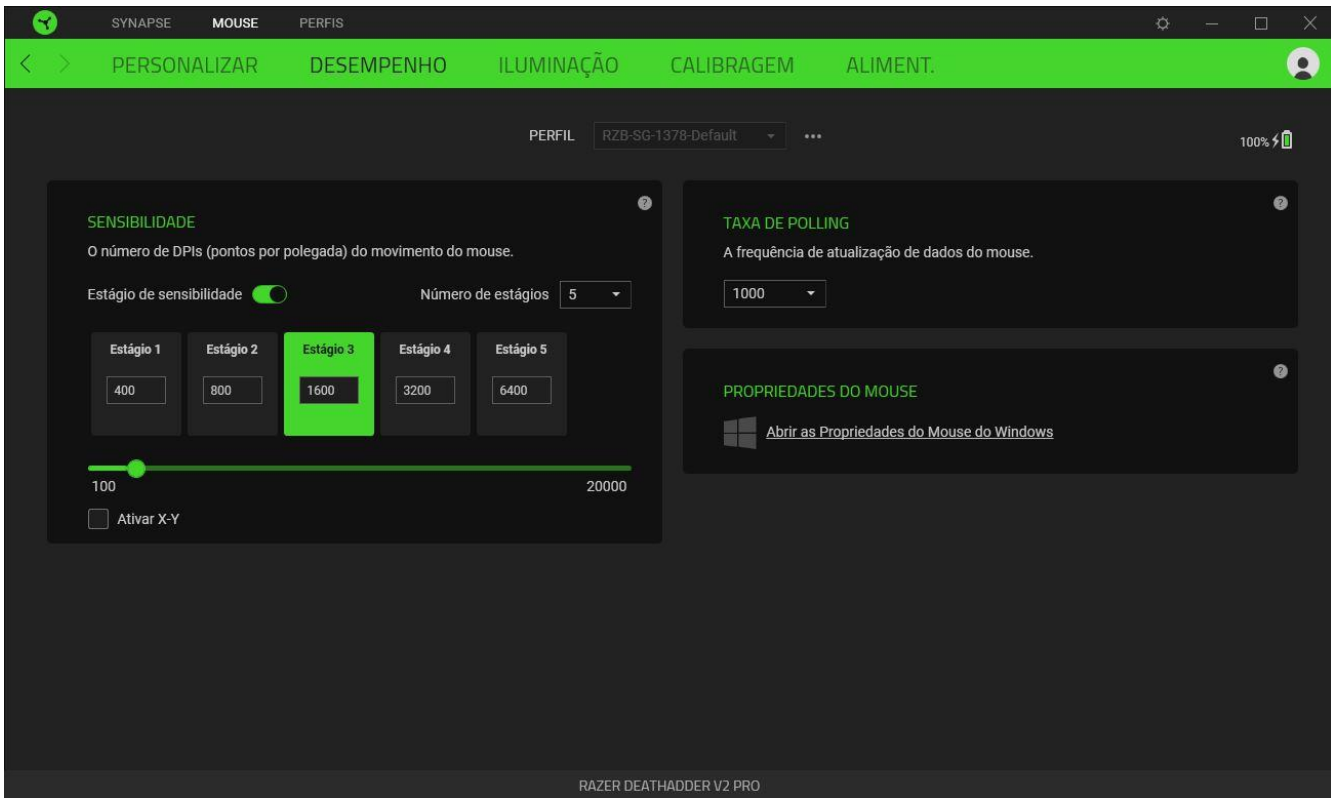

### <span id="page-24-0"></span>*Sensibilidade*

A Sensibilidade se refere à distância que o cursor percorrerá com base na movimentação do mouse. Quanto maior for o DPI, mais longe o cursor se moverá com a mesma distância percorrida pelo mouse.

### Estágio de sensibilidade

O estágio de sensibilidade é um valor de sensibilidade predefinido. É possível criar até 5 diferentes estágios de sensibilidade que você pode percorrer em ciclo usando os botões de aumento/diminuição do estágio de sensibilidade. Você pode usar a opção Ativar Sensibilidade X-Y em conjunto com esta opção.

### Ativar Sensibilidade X-Y

Por padrão, o eixo X (horizontal) e o eixo Y (vertical) usam os mesmos valores de sensibilidade. No entanto, você pode definir valores diferentes de sensibilidade para cada um dos eixos selecionando a opção Ativar Sensibilidade X-Y.

### *Taxa de Polling (Resposta)*

Quanto maior a taxa de polling, maior a frequência com que o computador recebe informações sobre o estado do seu mouse, aumentando, assim, o tempo de reação do ponteiro do mouse. Você pode alternar entre 125 Hz (8 ms), 500 Hz (2 ms) e 1 000 Hz (1 ms) selecionando a taxa de polling desejada no menu suspenso.

#### *Propriedades do Mouse*

Aqui, você pode acessar as Propriedades do Mouse do Windows, onde poderá modificar as configurações do sistema operacional que afetam diretamente o seu Razer DeathAdder V2 Pro.

### Iluminação

A subguia Iluminação permite que você modifique as configurações de iluminação do seu dispositivo Razer.

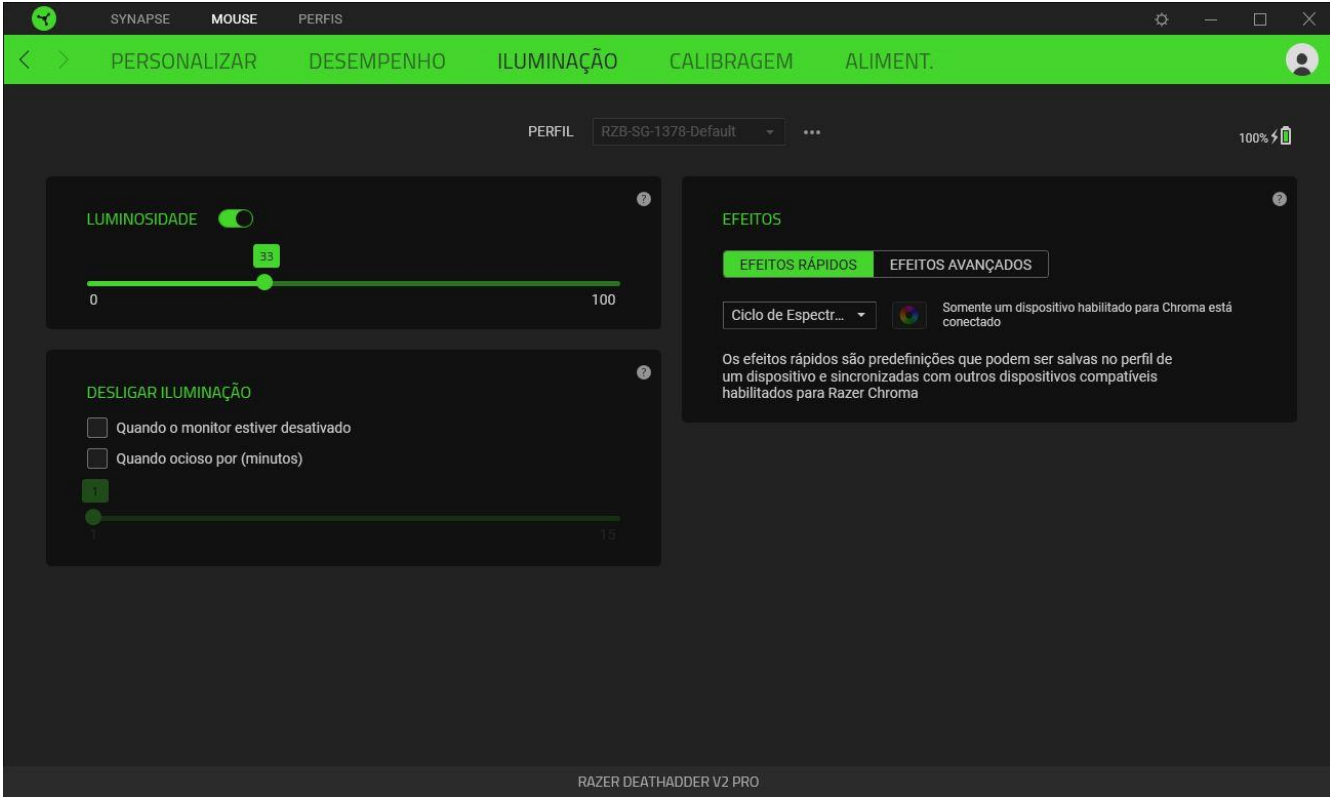

### *Brilho*

Você pode desligar a iluminação do seu dispositivo Razer modificando a opção Brilho, ou aumentar/diminuir a iluminação usando o seletor.

### *Desligar Iluminação*

Esta é uma ferramenta de economia de energia que permite que você desative a iluminação do seu dispositivo como resposta ao desligamento do monitor do seu sistema e/ou desligue-a automaticamente quando o Razer DeathAdder V2 Pro estiver ocioso por um intervalo definido de

## *Efeitos*

Uma série de efeitos rápidos pode ser selecionada e aplicada à iluminação do seu mouse, conforme a lista abaixo:

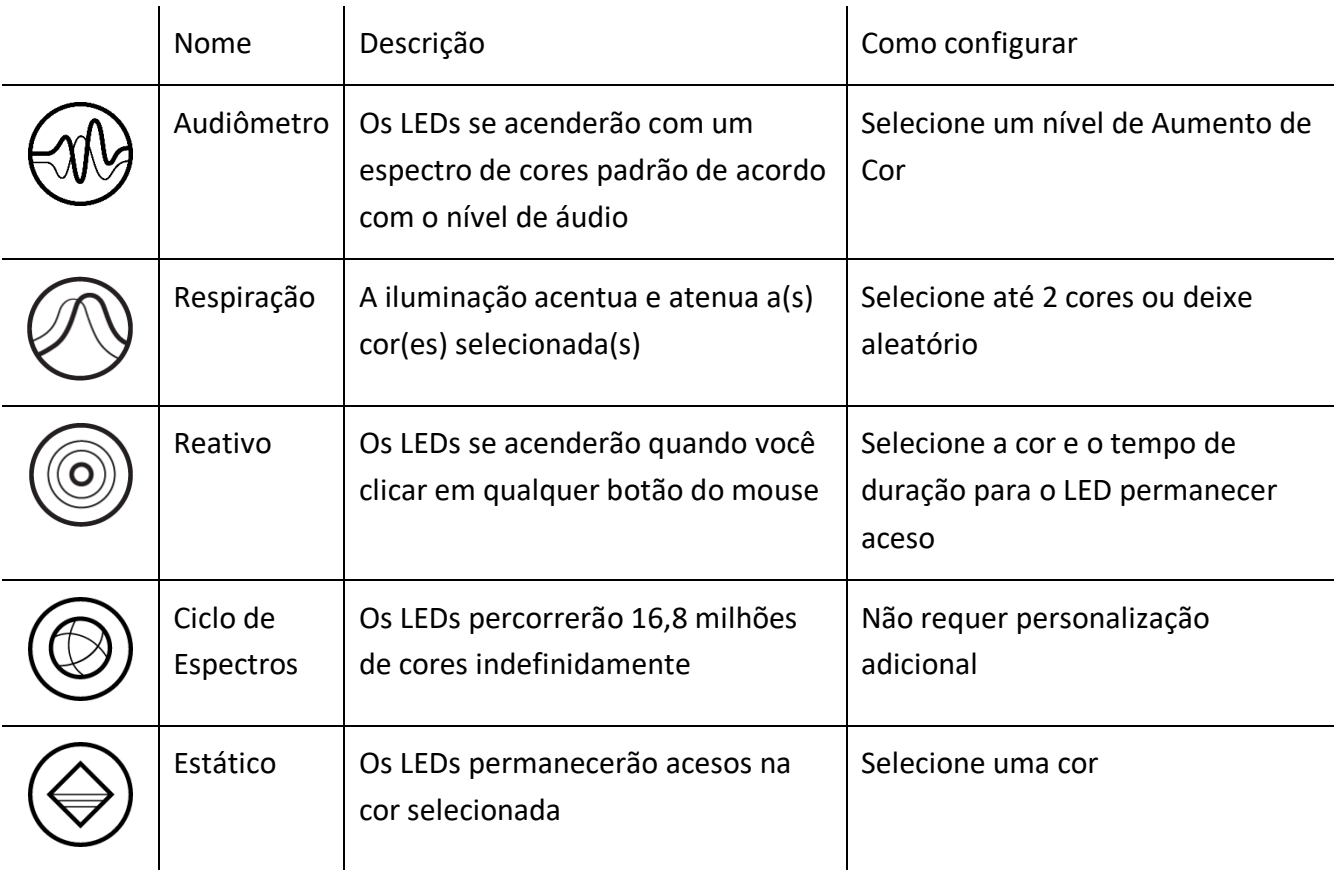

Se tiver outros dispositivos compatíveis habilitados para o Razer Chroma, você pode sincronizar seus efeitos rápidos com o dispositivo Razer clicando no botão Sincronização do Chroma ( $\bullet$ ).

*Somente dispositivos compatíveis com o efeito de iluminação selecionado serão sincronizados.*

### *Efeitos Avançados*

A opção Efeitos Avançados permite que você escolha um Efeito Chroma para utilizar no seu periférico habilitado para Razer Chroma. Para começar a criar seu próprio efeito Chroma, basta pressionar o botão Chroma Studio (<sup>O CHROMA STUDIO</sup>).

### Calibragem

A subguia Calibragem permite que você otimize seu Sensor Razer Precision para qualquer superfície, para um melhor monitoramento.

### *Monitoramento Inteligente*

O Monitoramento Inteligente permite que você defina a distância em que o sensor interrompe o monitoramento ao ser erguido da sua superfície, para evitar movimentos indesejados do cursor. É possível definir diferentes valores para as distâncias de elevação e de pouso selecionando Ativar Interrupção Assimétrica.

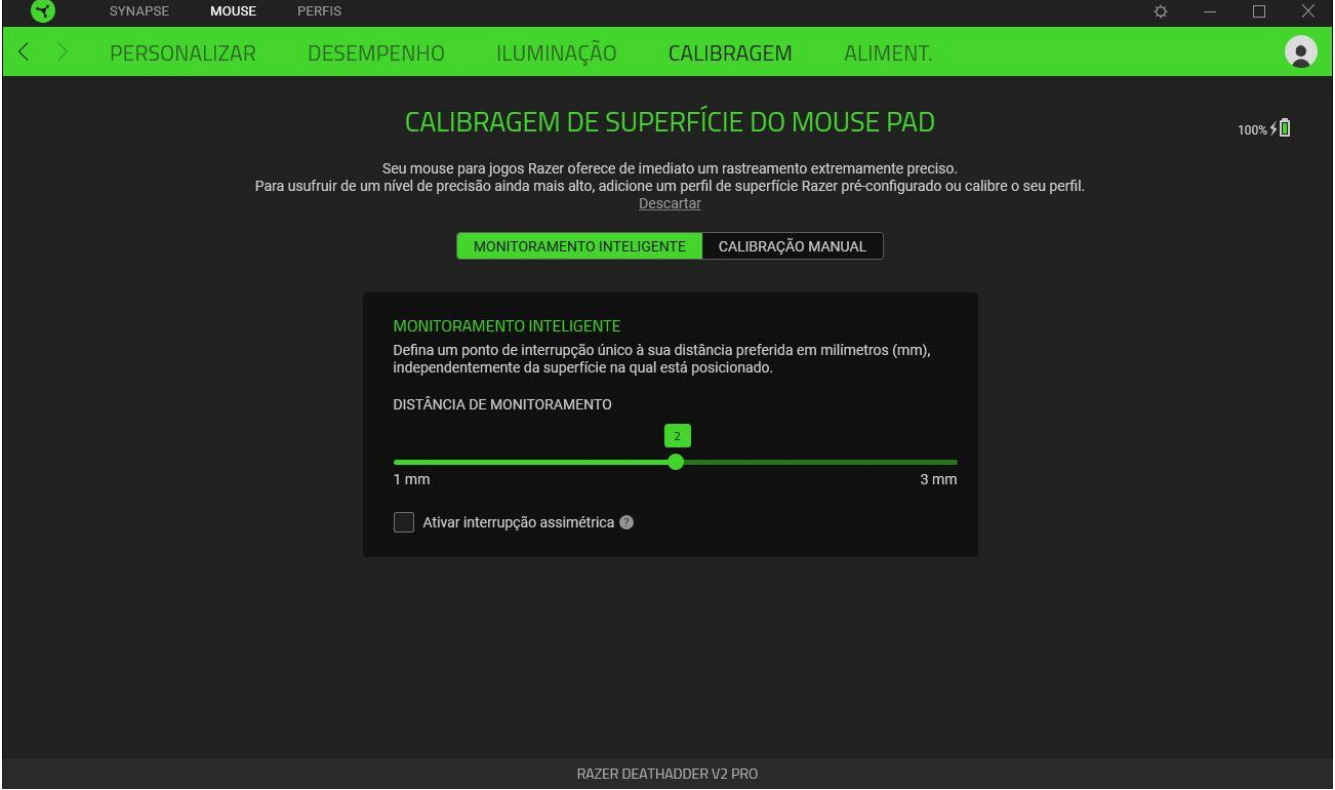

### *Calibração Manual*

Para usar este recurso, você deve clicar na opção Adicionar uma Superfície, onde é possível fazer a sua seleção em uma lista abrangente de mouse pads Razer ou adicionar seu próprio mouse pad*.*

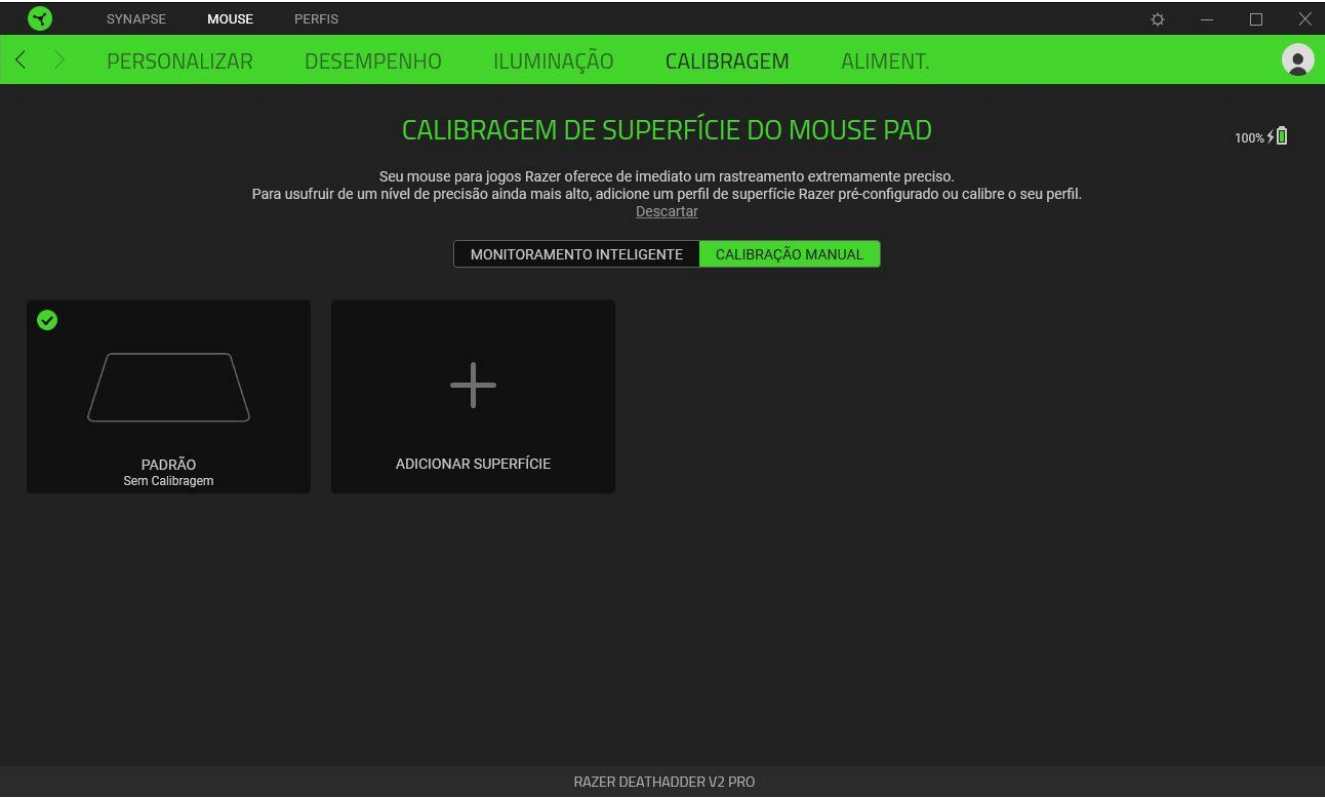

### Alimentação

A subguia Alimentação permite gerenciar o consumo de energia ao usar baterias. Você também pode configurar seu dispositivo para entrar em modo de hibernação quando ele estiver ocioso por um determinado tempo.

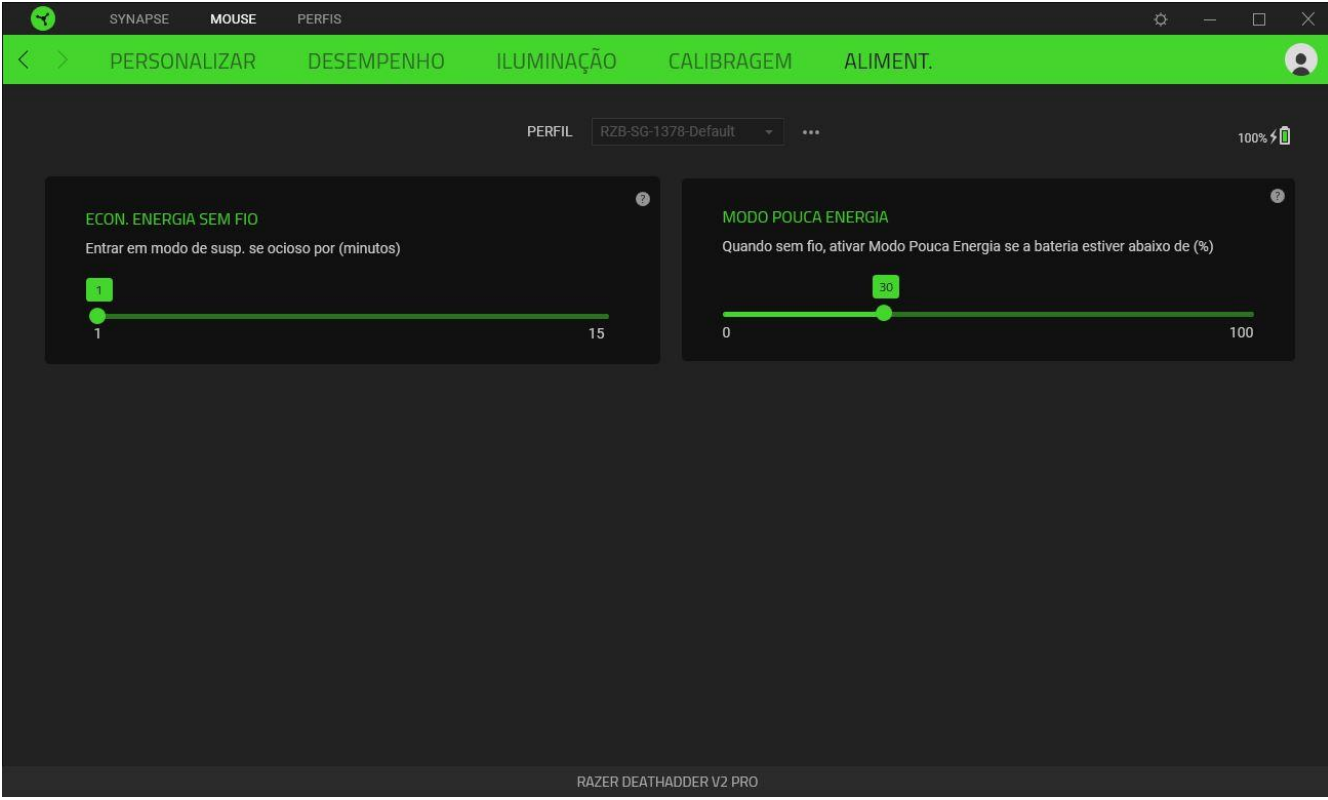

# GUIA PERFIS

A guia Perfis é um modo conveniente de gerenciar todos os seus perfis e vinculá-los aos seus jogos e aplicativos.

### Dispositivos

Visualize qual dispositivo Razer está usando um perfil específico com a subguia Dispositivos.

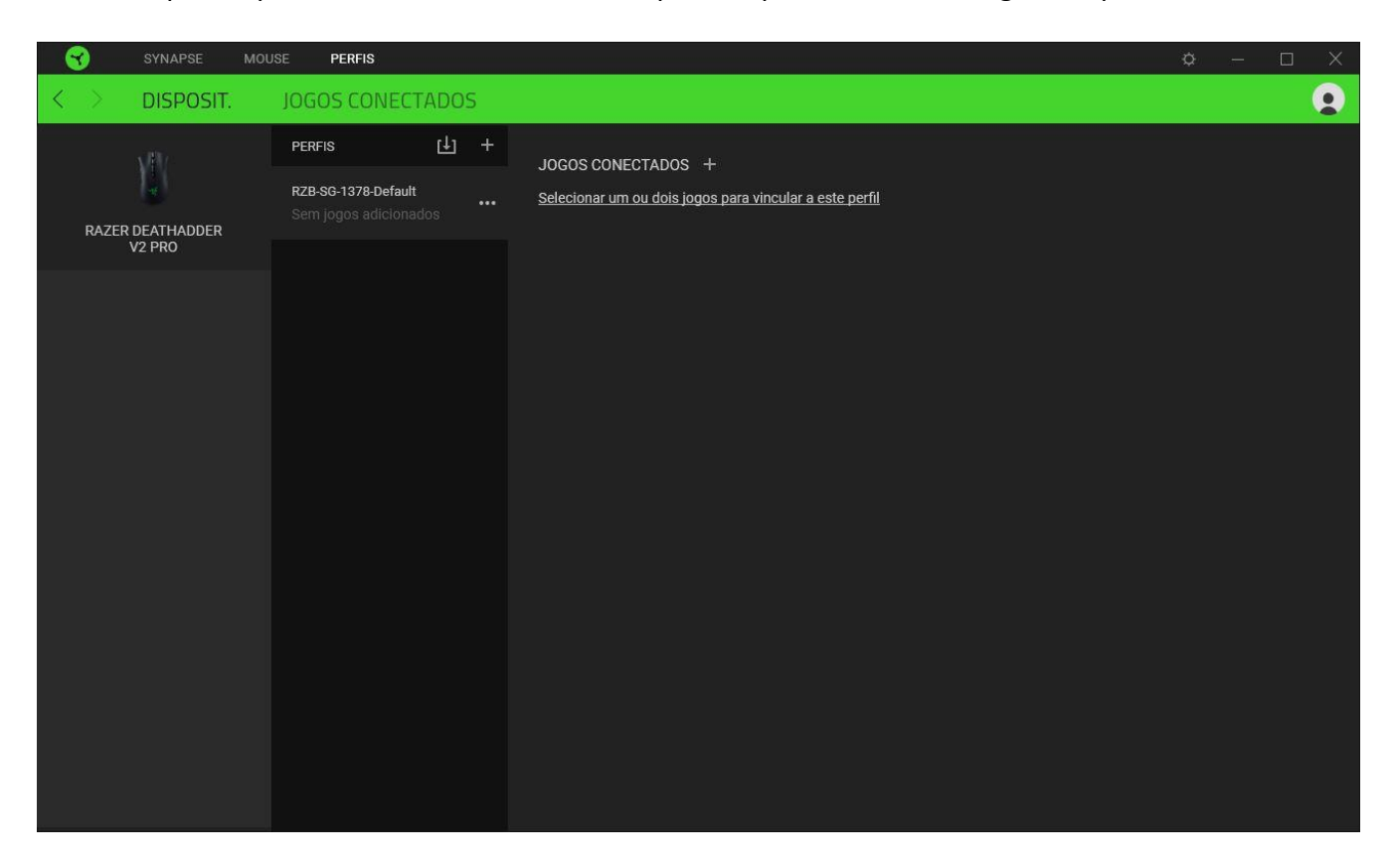

Você pode importar Perfis / Efeitos Chroma do seu computador ou da nuvem através do botão Importar ( $\Box$ ) ou criar novos perfis dentro do dispositivo selecionado ou novos Efeitos Chroma para jogos específicos usando o botão Adicionar ( $+$ ). Para renomear, duplicar ou excluir um perfil, basta pressionar o botão Outros (  $\bullet\bullet\bullet$  ). Cada perfil pode ser configurado para ser automaticamente ativado quando você executar um aplicativo usando a opção Conectar Jogos.

### Jogos Conectados

A subguia Jogos Conectados lhe dá a flexibilidade de adicionar jogos, visualizar periféricos vinculados a jogos ou procurar jogos adicionados. Você também pode organizar os jogos em ordem alfabética, a partir do último jogo utilizado ou a partir do mais jogado. Os jogos adicionados estarão listados aqui mesmo se não estiverem vinculados a um dispositivo Razer.

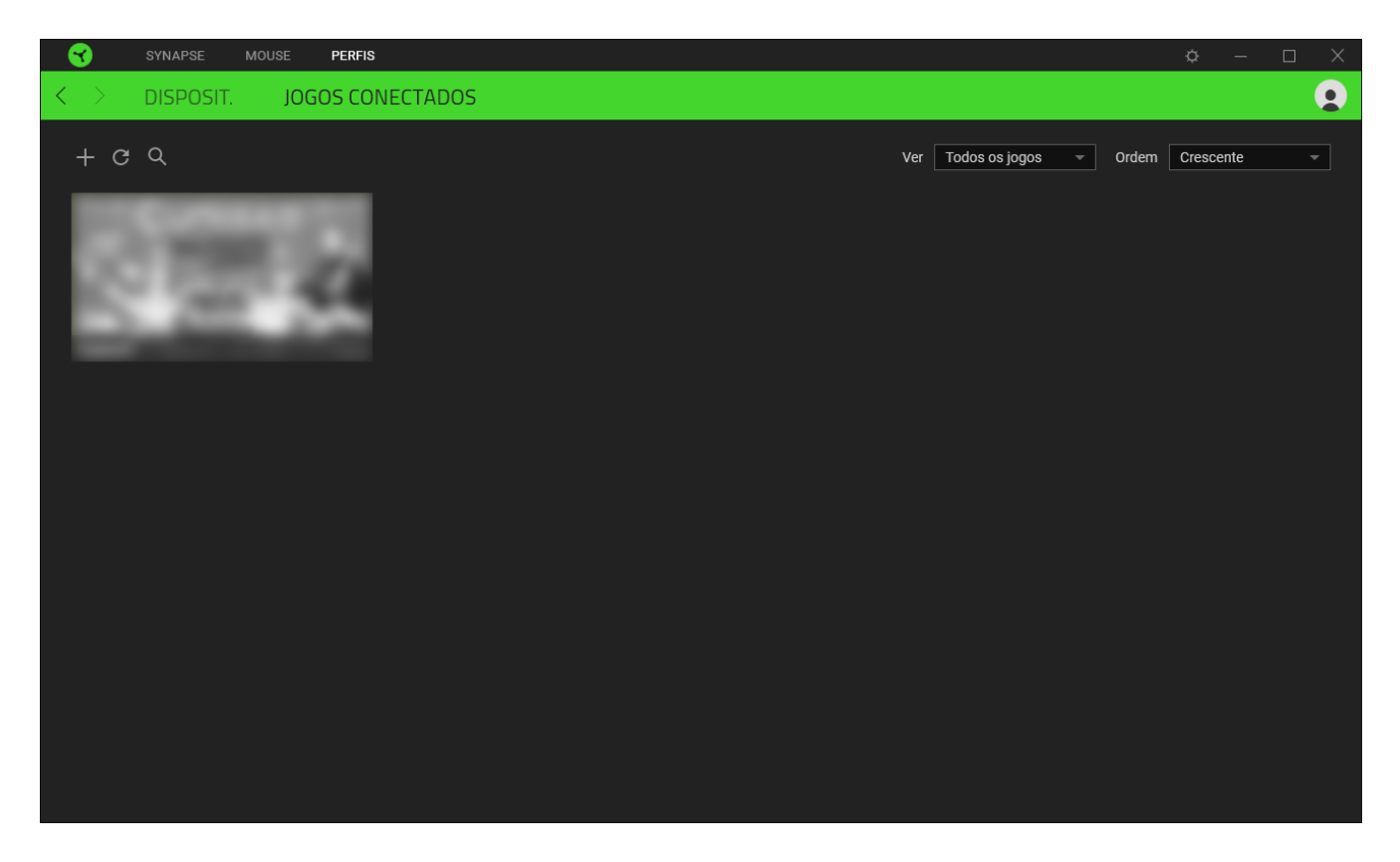

Para vincular jogos a dispositivos Razer conectados, basta clicar em qualquer jogo da lista e, em seguida, clicar em Selecionar um dispositivo e seu perfil para abrir automaticamente durante o jogo para selecionar o dispositivo Razer com o qual será vinculado. Uma vez vinculado, você pode clicar no botão Outros (  $\bullet\bullet\bullet$  ) do dispositivo correspondente para selecionar um perfil específico.

# JANELA CONFIGURAÇÕES

A janela Configurações, acessível ao clicar no botão ( $\mathbb{Q}$ ) do Razer Synapse, permite configurar o comportamento de inicialização e o idioma de exibição do Razer Synapse, visualizar os guias principais de cada dispositivo Razer conectado ou executar a restauração das configurações de fábrica em qualquer dispositivo Razer conectado.

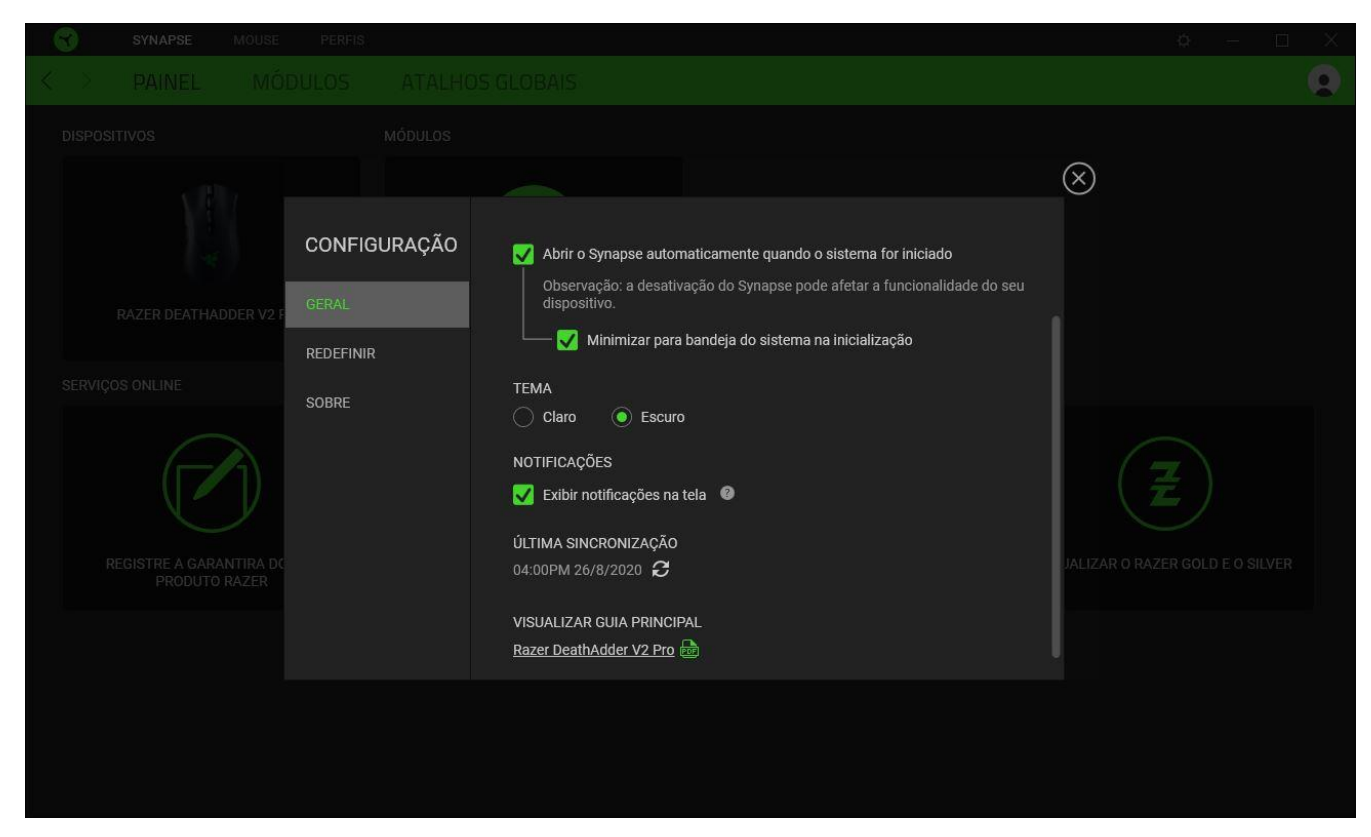

### Guia Geral

A guia Geral, que é a guia inicial da janela Configurações, permite que você altere o idioma de exibição do software, o comportamento de inicialização, o tema de exibição e a exibição de notificações na tela. Você também pode sincronizar manualmente seus perfis com a nuvem ( $\mathcal{O}$ ) ou visualizar o guia principal de todos os dispositivos Razer conectados e módulos instalados.

### Guia Restaurar

A guia Restaurar permite que você execute a restauração das configurações de fábrica em todos os dispositivos Razer conectados com memória interna. Todos os perfis armazenados na memória interna do dispositivo selecionado serão apagados.

*Ao restaurar um dispositivo Razer, todos os perfis armazenados na memória interna do dispositivo selecionado serão apagados.*

### Guia Sobre

A guia Sobre exibe informações resumidas sobre o software e sua declaração de direitos autorais, e fornece também links relevantes para os termos de uso. Você também pode usar esta guia para verificar atualizações de software ou como um acesso rápido às comunidades sociais Razer.

# <span id="page-36-0"></span>6. SEGURANÇA E MANUTENÇÃO

# DIRETRIZES SOBRE SEGURANÇA

Para atingir segurança máxima durante o uso do Razer DeathAdder V2 Pro, sugerimos que você adote as seguintes diretrizes:

Caso tenha problema ao usar o dispositivo adequadamente e a solução de problemas não for suficiente para resolvê-lo, desconecte o dispositivo e entre em contato com a linha direta da Razer ou vá até o site [support.razer.com](https://support.razer.com/) para obter suporte. Nunca tente consertar o dispositivo sozinho.

Não desmonte o dispositivo (isso invalida a garantia) e não tente consertá-lo por conta própria ou usá-lo em situações de carregamento anormal de corrente.

Mantenha o dispositivo longe de líquidos e da umidade. Opere o dispositivo somente em temperaturas entre 0°C (32°F) e 40°C (104°F). Se a temperatura exceder esse intervalo, desligue e desconecte o dispositivo para que a temperatura se estabilize e volte a um nível operacional adequado.

### CONFORTO

Pesquisas mostram que longos períodos de movimento repetitivo, posição inadequada de periféricos de computador, postura incorreta e maus hábitos podem estar associados ao desconforto físico e à lesão de nervos, tendões e músculos. Seguem abaixo algumas diretrizes para evitar lesões e garantir o conforto ideal ao usar o Razer DeathAdder V2 Pro.

- Coloque o teclado e o monitor diretamente à sua frente, com o mouse próximo a eles. Posicione os cotovelos junto das laterais do seu corpo, não muito longe, e o teclado a uma distância de fácil alcance.
- Ajuste a altura da cadeira e da mesa para que o teclado e o mouse fiquem na altura do cotovelo ou abaixo dele.
- Mantenha os pés apoiados, a postura ereta e os ombros relaxados.
- Durante o jogo, relaxe seu pulso e mantenha-o reto. Se você realiza as mesmas tarefas manuais repetidamente, tente não curvar, estender ou torcer as mãos por longos períodos de tempo.
- Não apoie os pulsos em superfícies rígidas por muito tempo. Use um apoio para descansar os pulsos enquanto estiver jogando.

▪ Não sente na mesma posição o dia inteiro. Levante-se, afaste-se da sua mesa e faça exercícios para alongar os braços, os ombros, o pescoço e as pernas.

Se sentir qualquer desconforto físico durante o uso do mouse, como dor, torpor ou formigamento nas mãos, pulsos, cotovelos, ombros, pescoço ou costas, consulte um médico qualificado imediatamente.

# MANUTENÇÃO E USO

O Razer DeathAdder V2 Pro exige uma manutenção mínima para manter suas condições ideais. Recomendamos que você desconecte o dispositivo do computador uma vez por mês e limpe-o usando um tecido macio ou um cotonete para evitar o acúmulo de sujeira. Não use sabão ou produtos de limpeza agressivos.

Para ter a experiência definitiva em movimento e controle, é altamente recomendável usar um mouse pad premium da Razer. Algumas superfícies causam desgaste excessivo dos pés, exigindo cuidados constantes e uma eventual substituição.

Observe que o sensor do Razer DeathAdder V2 Pro é "afinado" ou otimizado especialmente para os mouse pads Razer. Isso significa que o sensor foi extensivamente testado para confirmar que o Razer DeathAdder V2 Pro tem uma melhor leitura e controle nos mouse pads Razer.

### AVISO DE BATERIA

O Razer DeathAdder V2 Pro contém uma bateria interna recarregável de lítio-íon. Em geral, a vida útil dessa bateria depende do uso. Caso suspeite que a bateria recarregável de lítio-íon dentro do Razer DeathAdder V2 Pro está esgotada (se ela estiver com a carga baixa), tente recarregá-la.

Cuidado: Não abra, não destrua e não exponha a materiais condutores (metal), umidade, líquido, fogo ou calor. Isso pode causar vazamentos ou explosão da bateria, resultando em lesões pessoais. A vida útil da pilha varia de acordo com o uso.

# <span id="page-38-0"></span>7. INFORMAÇÕES LEGAIS

# INFORMAÇÕES DE DIREITOS AUTORAIS E PROPRIEDADE

©2020 Razer Inc. Todos os direitos reservados. Razer, "For Gamers. By Gamers.", logotipo "Powered by Razer Chroma", logotipo Razer, o logotipo da cobra de três cabeças e o logotipo Razer são marcas comerciais ou marcas comerciais registradas da Razer Inc. e/ou de empresas afiliadas nos Estados Unidos ou em outros países. Todas as outras marcas registradas pertencem a seus respectivos proprietários, e outros nomes de empresas e de produtos mencionados neste guia podem ser marcas registradas de suas respectivas empresas.

The Bluetooth® word mark and logos are registered trademarks owned by Bluetooth SIG, Inc., and any use of such marks by Razer is under license.

Windows and the Windows logo are trademarks of the Microsoft group of companies.

A Razer Inc. (doravante nesta denominada a "Razer") pode ter direitos autorais, marcas comerciais, segredos comerciais, patentes, pedidos de registro de patente ou outros direitos de propriedade (registrados ou não) no concernente ao produto neste Guia Principal. O fornecimento deste Guia Principal não dá a você uma licença para (quaisquer) tais patentes, marcas registradas, direitos autorais ou outros direitos de propriedade intelectual. O Razer DeathAdder V2 Pro (doravante nesta denominado o "Produto") pode ser diferente das imagens na caixa ou de outro modo. A Razer não assume qualquer responsabilidade por tais diferenças ou por quaisquer eventuais erros. As informações na presente estão sujeitas a alterações sem aviso prévio.

## GARANTIA LIMITADA DO PRODUTO

Para conferir os termos atuais da Garantia Limitada do Produto, acesse [razer.com/warranty.](http://razer.com/warranty)

# LIMITAÇÃO DE RESPONSABILIDADE

Sob nenhuma circunstância a Razer será responsável por quaisquer lucros cessantes, perda de informações ou de dados, danos especiais, incidentais, indiretos, compensatórios, consequenciais ou acidentais oriundos de qualquer forma da distribuição, venda, revenda, uso ou incapacidade de uso do Produto. Sob nenhuma circunstância a responsabilidade da Razer ultrapassará o valor de compra do Produto no varejo

# DISPOSIÇÕES GERAIS

Os termos da presente serão regidos e interpretados segundo a legislação do foro no qual o Produto foi adquirido. Se qualquer termo neste manual for considerado inválido ou inexequível, tal termo (enquanto inválido ou inexequível) será considerado sem nulo, sem efeito e excluído sem invalidar quaisquer termos remanescentes. A Razer reserva-se o direito de emendar qualquer termo a qualquer momento e sem aviso prévio.